Digital Equipment Corporation Maynard, Massachusetts

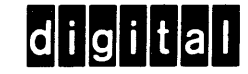

Focal Programming Manual

# PDP-15 Systems

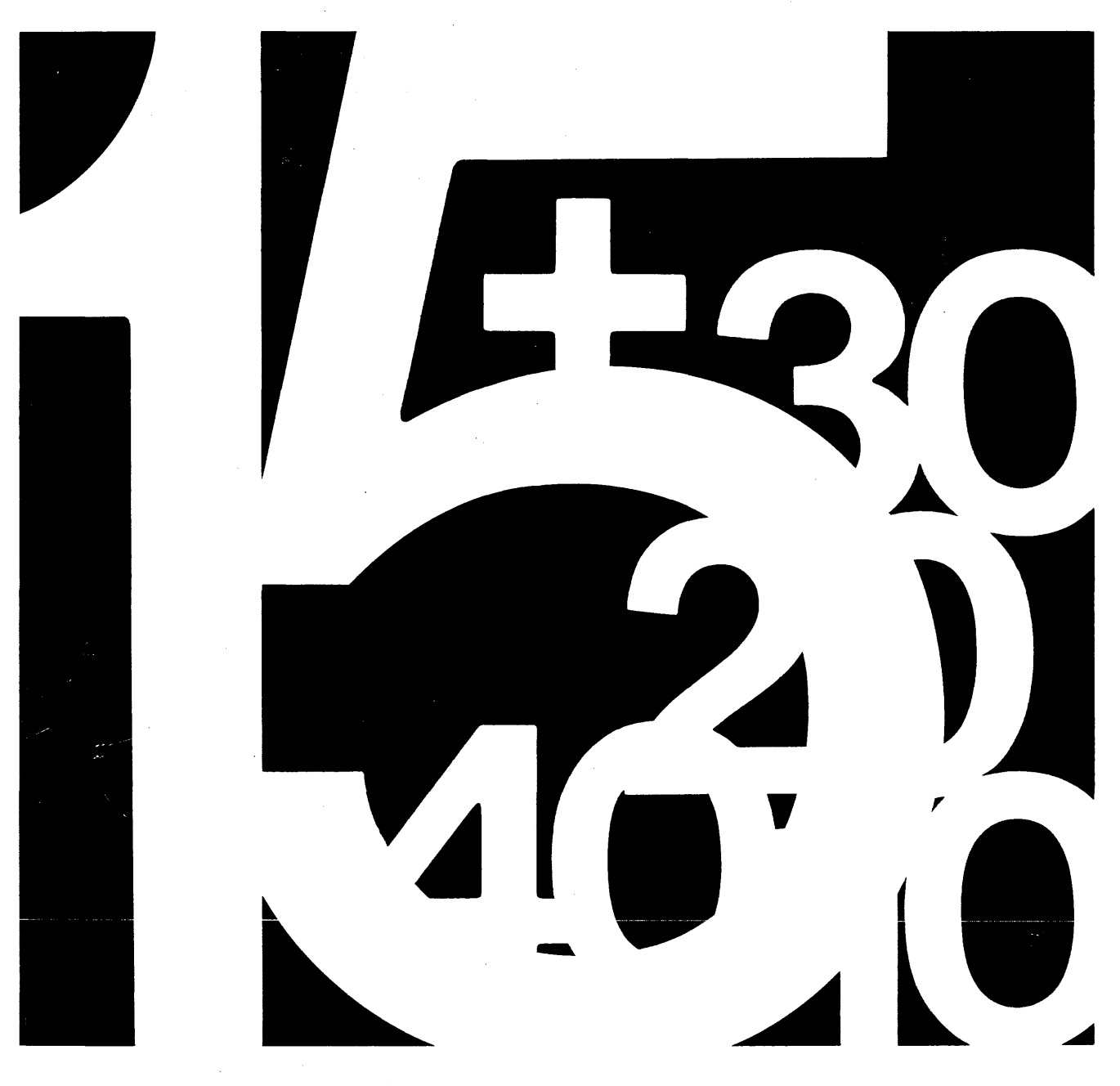

## **PDP-15 FOCAL PROGRAMMING MANUAL**

 $\sim 400$ 

For additional copies order No. DEC-lS-KJZB-D from Program Library,

Digital Equipment Corporation, Maynard, Mass. Price \$3.00

DIGITAL EQUIPMENT CORPORATION **DIMAYNARD**, MASSACHUSETTS

1 st Edition July 1969 2nd Printing September 1970 3rd Printing (Rev) October 1970

l,

Copyright © 1969, 1970 by Digital Equipment Corporation

The material in this manual is for information purposes and is subject to change without notice.

The following are trademarks of Digital Equipment Corporation, Maynard, Massachusetts:

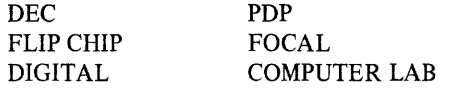

#### **TABLE OF CONTENTS**

#### Chapter **Page**

 $\mathbf{1}$ 

#### PREFACE

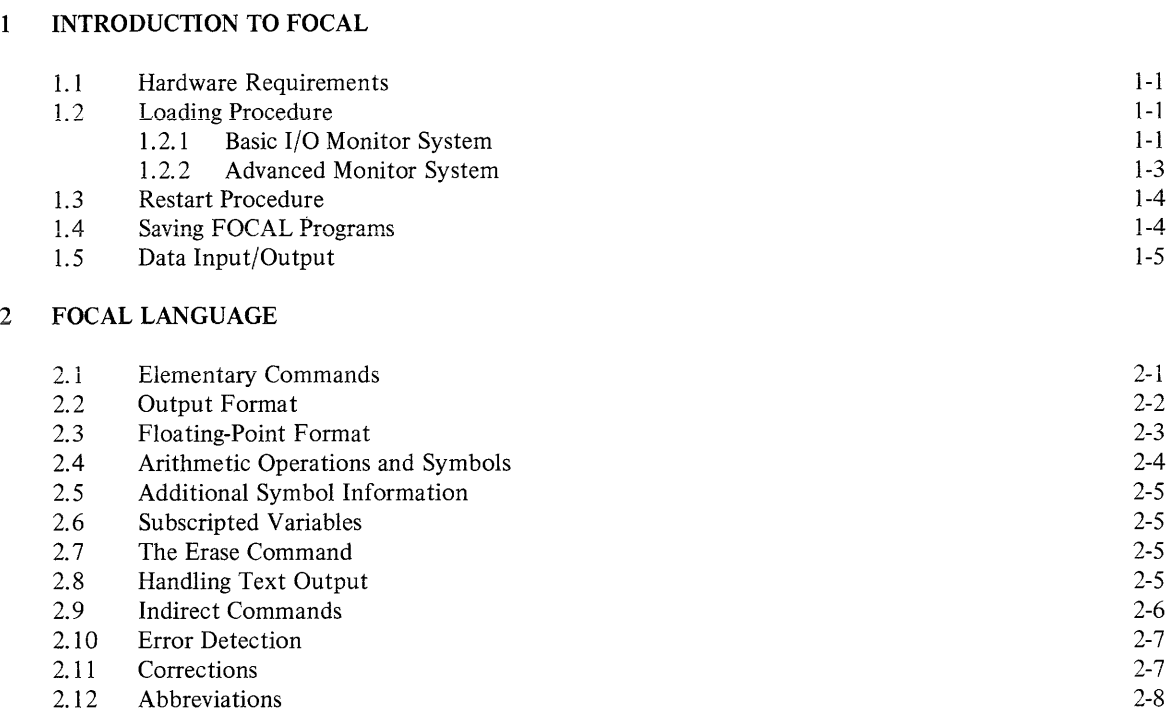

2.13 Alphanumeric Numbers 2-8

#### 3 FOCAL COMMANDS

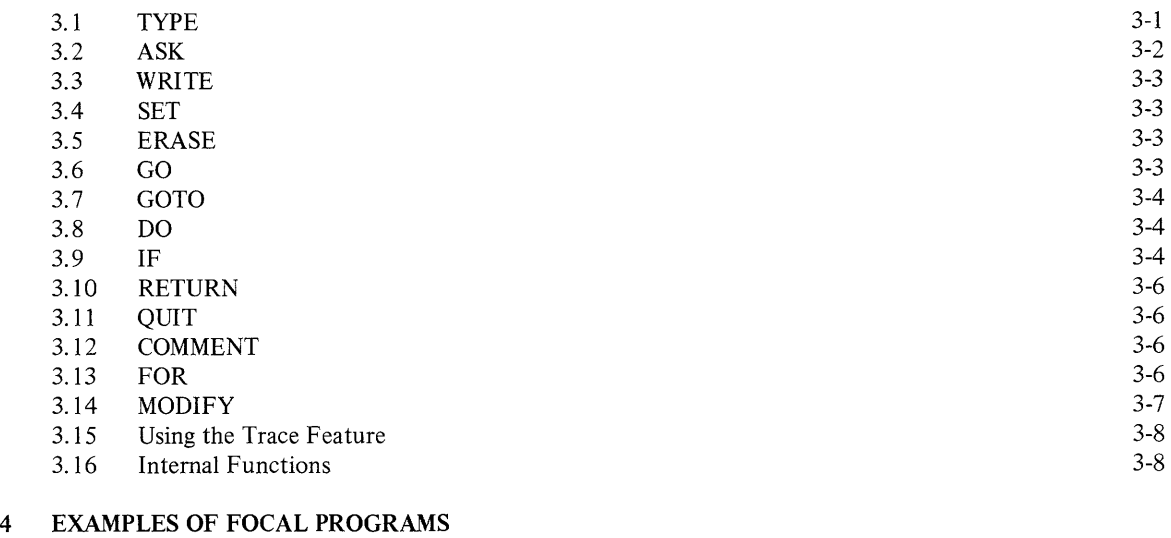

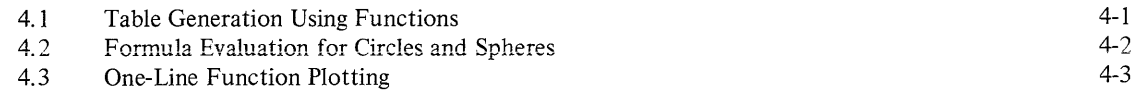

#### **TABLE OF CONTENTS** (cont)

4 EXAMPLES OF FOCAL PROGRAMS (cont)

Chapter **Page** 

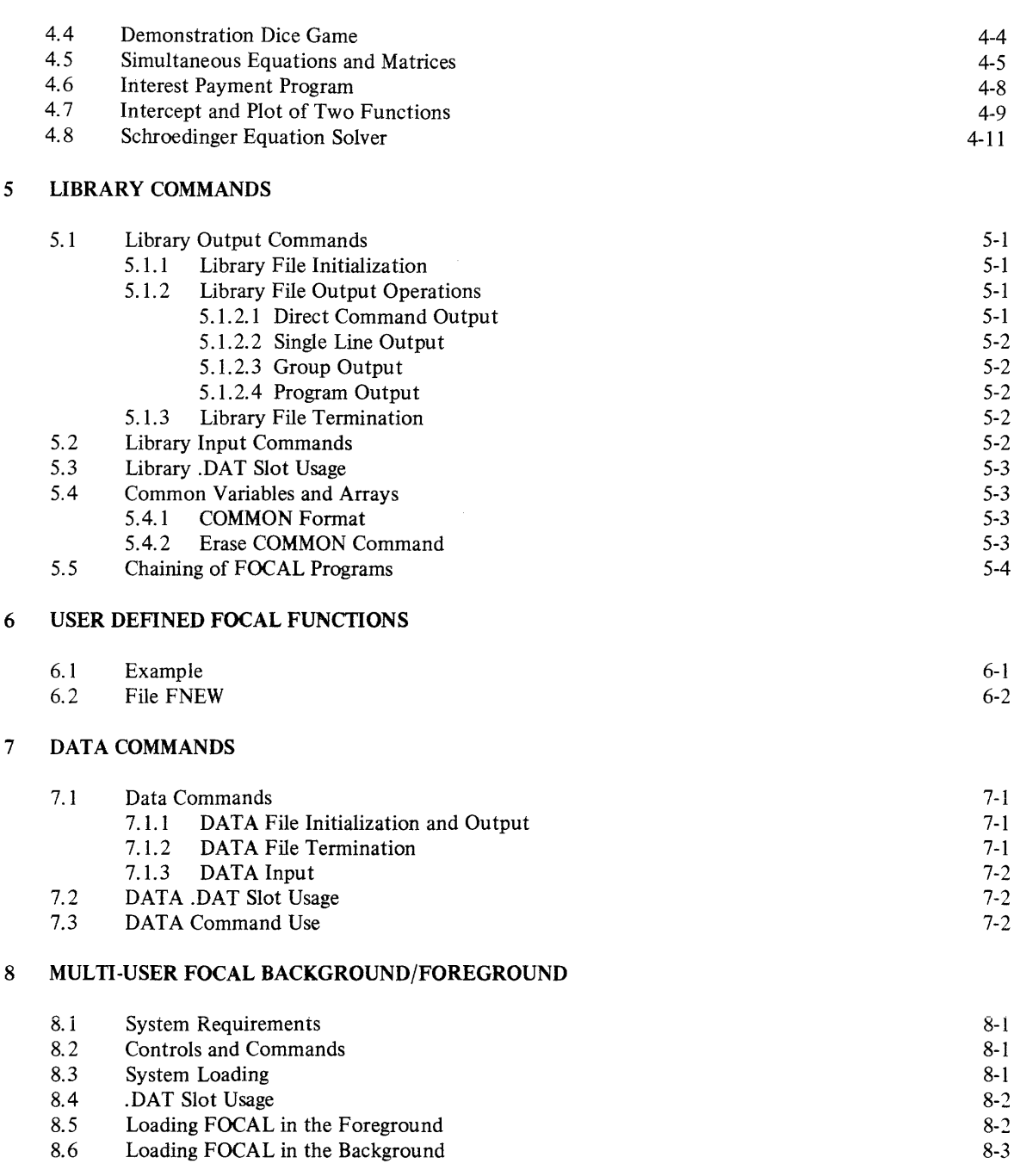

#### APPENDIX A

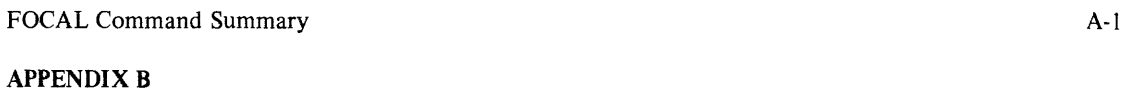

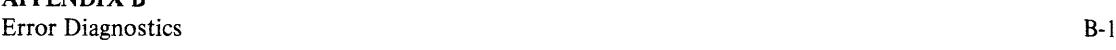

#### **TABLE OF CONTENTS (cont)**

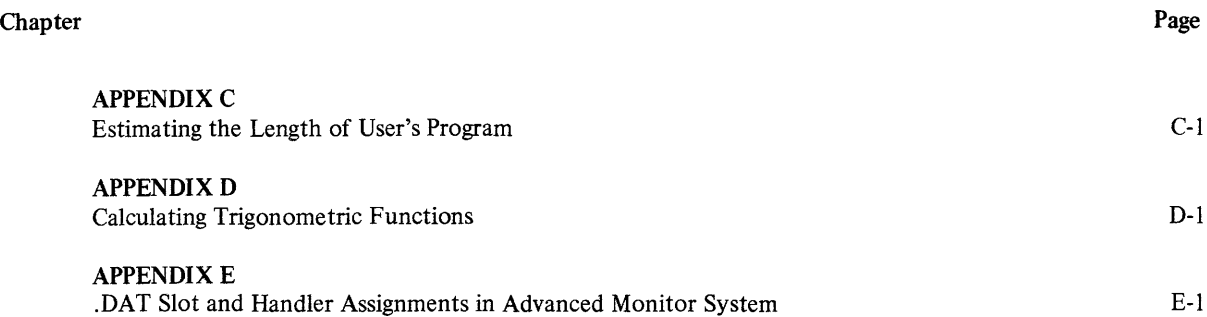

 $\sim 10^{-1}$ 

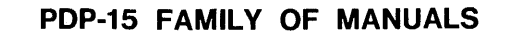

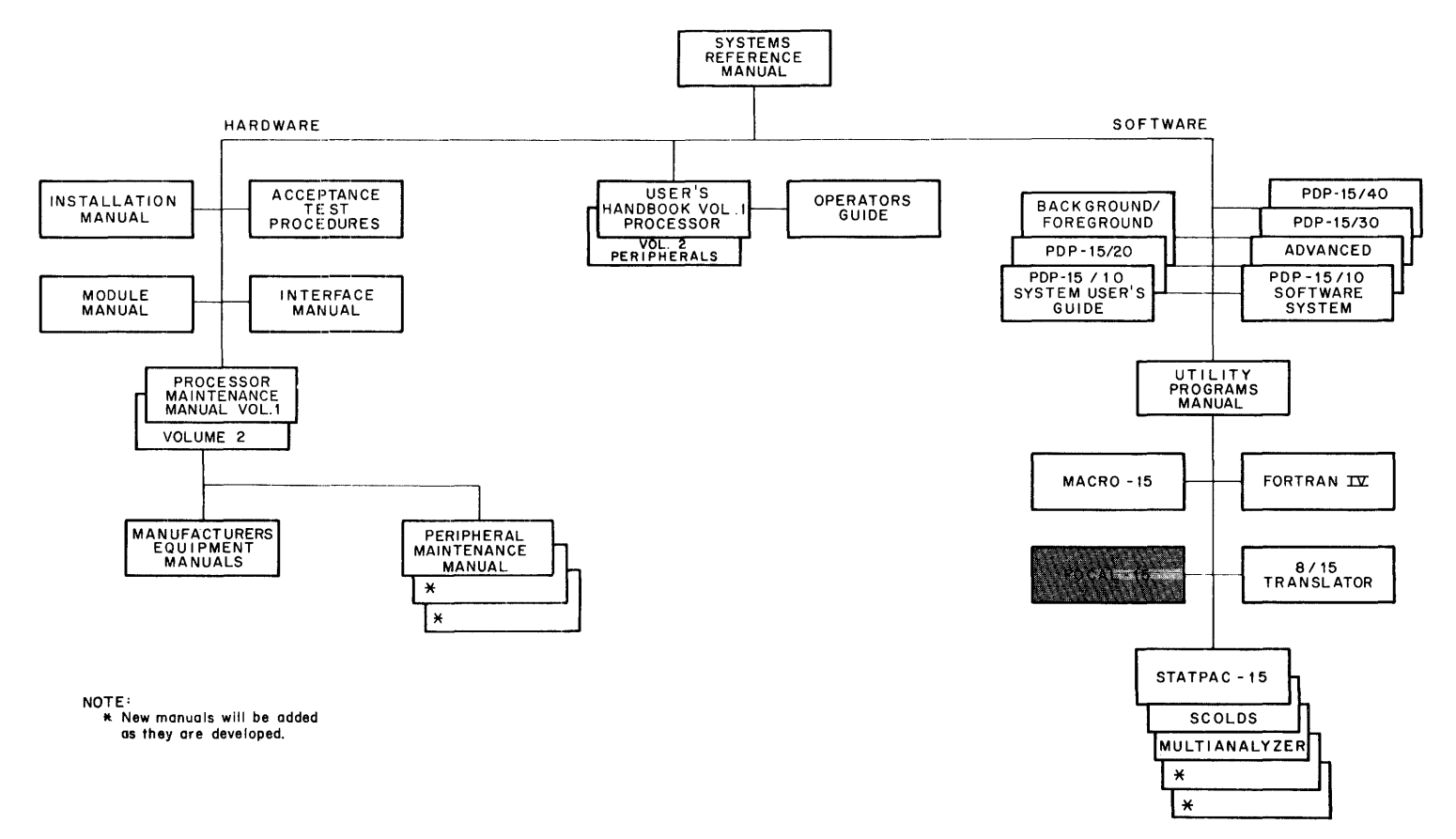

15-0040

SYSTEMS REFERENCE MANUAL - Provides overview of PDP-IS hardware and software systems and options, instruction repertoire, expansion features, and descriptions of system peripherals. (DEC-IS-GRZA-D)

USER'S HANDBOOK VOLUME 1, PROCESSOR - Principal guide to system hardware includes system and subsystem features, functional descriptions, machine-language programming considerations, instruction repertoire, and system expansion data. (DEC-IS-H2DA-D)

VOLUME 2, PERIPHERALS - Features functional descriptions and programming considerations of peripheral devices. (DEC-IS-H2DA-D)

**OPERATOR'S GUIDE**  $-$  Lists procedural data, including operator maintenance, for using the operator's console and the peripheral devices associated with PDP-IS Systems. (DEC-lS-H2CA-D)

PDP-IS/IO SYSTEM USER'S GUIDE - Features COMPACT and Basic I/O Monitor operating procedures. (DEC-IS-GG I A-D)

PDP-15/20 SYSTEM USER'S GUIDE - Lists Advanced Monitor System operating procedures. (DEC-IS-MG2A-D)

BACKGROUND/FOREGROUND MONITOR SYSTEM **USER'S GUIDE**  $-$  Lists operating procedures for the DECtape and disk-oriented Background/Foreground monitors. (DEC-IS-MG3A-D)

PDP-15/10 SOFTWARE SYSTEM - Describes COMPACT software system and Basic I/O Monitor System. (DEC-I S-GR I A-D)

PDP-IS/20/30/40 ADVANCED MONITOR SOFTWARE SYSTEM - Describes Advanced Monitor System; programs include system monitor language, utility, and application types; operation, core organization, and input/ output operations within the monitor environment are discussed. (DEC-IS-MR2A-D)

PDP-IS/30 BACKGROUND/FOREGROUND MONITOR SOFTWARE SYSTEM - Describes Background/Foreground Software System including the associated language, utility, and applications program. (DEC-IS-MR3A-D) PDP-IS/40 DISK-ORIENTED BACKGROUND/FORE-GROUND MONITOR SOFTWARE SYSTEM - Describes Background/Foreground Monitor in disk-oriented environment; programs include language, utility, and application types. (DEC-IS-MR4A-D)

MAINTENANCE MANUAL VOLUME 1, PROCESSOR -Provides block diagram and functional theory of operation of the processor logic; lists preventive and corrective maintenance data. (DEC-IS-H2BA-D)

VOLUME 2, ENGINEERING DRAWINGS - Provides engineering drawings and signal glossary for the basic processor and options. (DEC-IS-H2BA-D)

INSTALLATION MANUAL - Provides power specifications, environmental considerations, cabling, and other information pertinent to installing PDP-IS Systems. (DEC-IS-H2AB-D)

ACCEPTANCE TEST PROCEDURES - Lists step-by-step procedures designed to insure optimum PDP-IS Systems operation.

PDP-15 MODULE MANUAL  $-$  Provides characteristics, specifications, timing and functional descriptions of modules used in PDP-IS Systems. (DEC-IS-H2EA-D)

INTERFACE MANUAL - Provides information for interfacing devices to a PDP-IS System. (DEC-IS-HOAA-D)

UTILITY PROGRAMS MANUAL - Provides utility programs common to PDP-IS Monitor systems. (DEC-IS-YWZA-D)

MACRO-15 - Provides MACRO assembly language for the PDP-IS. (DEC-IS-AMZA-D)

**FORTRAN** IV  $-$  Describes PDP-15 version of the FORTRAN IV compiler language. (DEC-IS-KFZA-D)

FOCAL-IS - Describes an algebraic interactive compiler level language developed by Digital Equipment Corporation. (DEC-IS-KJZA-D)

#### **PREFACE**

This revision of the PDP-I5 FOCAL Programming manual is a technical update of the first Edition. Two new chapters, 7 and 8, have been added. Pages containing significant changes have been identified with the notation "CHANGE I" at the bottom of the page, as on this page.

FOCAL *(FOrmula CALculator)* is an interactive service program designed to solve numerical problems of any complexity.

This manual is designed to allow the reader to master and apply the FOCAL language within hours.

Chapter I through 3 of this manual describe the structure and use of the FOCAL language (particularly in the formulation and solution of numeric problems).

Chapter 4 contains demonstration programs which illustrate the many features and applications of FOCAL. The reader, by running these programs using different variables, can more fully realize the power and flexibility of FOCAL.

Chapters Sand 6 describe advanced user-library storage and retrieval functions and user-defined FOCAL functions. The FOCAL library functions permit the storage of lengthy programs by the use of "chaining." User defined functions enable frequently used operations to be called (requested and performed) by a single command.

Chapter 7 describes FOCAL data functions which permit the user to store and then retrieve data on auxiliary Input/Output devices other than the Teletype.®

Chapter 8 describes FOCAL multi-user functions for use in a Background/Foreground environment.

NOTE

The terms BASIC I/O Monitor and the ADVANCED Monitor, as used in this manual, refer to PDP-IS software systems. Use of other software systems, e.g. PDP-9 BANK MODE, is noted where pertinent.

#### OVERALL PDP-IS DOCUMENTATION STRUCTURE

A tree-type block diagram of the overall "PDP-IS Family of Manuals" is illustrated on page viii. A brief description of the contents and the order numher of each manual shown in the diagram are presented on page ix.

#### ORGANIZATION OF PDP-IS SOFTWARE MANUALS

There are two basic categories of PDP-IS software manuals:

- a. Unique, single-system, manuals which contain information concerning only one of the four available PDP-IS systems. This category consists of detailed software system descriptive manuals, each with an associated operational command summary. An example of this class of manual would be the "PDP-15/10" Software System" manual and its associated "PDP-IS/IO Users' Guide."
- b. Common, multi-system, manuals that describe utility, language, application and other PDP-IS programs which may be employed in one or more of the four available PDP-IS systems. Some examples of this type of manual are the PDP-1S "Utility," "MACRO-IS Assembler" and "STATPAC" manuals.

<sup>®</sup>Teletype is a registered trademark of Teletype Corporation.

### **CHAPTER 1 INTRODUCTION TO FOCAL**

FOCAL is an on-line, interpretive service program designed to assist scientists, engineers, and students in solving complex numerical problems. The language consists of concise, imperative statements; mathematical expressions are typed in standard notation.

FOCAL puts the full calculating power and speed of the computer at the user's fingertips. With FOCAL, the user can easily generate mathematical models, plot curves, solve sets of simultaneous equations in n-dimensional arrays, and much more. Examples of various problems that FOCAL is capable of solving are described in Chapter 4.

#### 1.1 HARDWARE REQUIREMENTS

FOCAL can be run on any PDP-IS computer with at least 8K core memory, a Teletype® (Model KSR 33 or KSR 35) and a high-speed reader and punch. In such a system, FOCAL runs under the control of the Basic I/O Monitor. Extra memory may be added by use of a compatible Extended Arithmetic Element (EAE) and Automatic Priority Interrupt options.

For use of the Advanced Monitor some form of mass storage must be added to the basic system, as follows:

- a. Type TC02 DECtape Control with two Type TU55 DECtape Transports, or
- b. Type RB09 Fixed-Head Disk System

والمتستوط وستناص والمتناوب

 $\sim$ 

Input/output routines are provided for these devices as required. In addition, this system can take full advantage of any extra memory, central processor options, and additional I/O options.

#### 1.2 LOADING PROCEDURE

1.2.1 Basic I/O Monitor System

The Linking Loader paper tape is used to load FOCAL. When the Loader has been entered and started (refer to software Users' Guide supplied with the system), it types

#### LOADER Vnn

where Vnn is the version number. Place the FOCAL binary tape in the paper tape reader, and momentarily depress the tape feed button to ready and to settle the tape firmly in the tape reader. Then, after loader's  $>$  type

#### $> P \leftarrow FOCAL$

<sup>®</sup>Teletype is a registered trademark of Teletype Corporation.

followed by the ALT MODE key. When the FOCAL program has been loaded, the Loader types

tP

Load the FNEW tape, or a user defined FNEW tape (see Chapter 6), followed by the system library, and type CTRL P after each <sup>1</sup>P typed by Loader. The CTRL P notation indicates depressing the appropriate letter key (in this case, P) while holding down the control key.

Normally, only tapes 1, 4A or 4B, and SA or SB from the system library are needed. Library tapes 2 and 3 contain card reader, line printer, and display handlers.

When loading is complete, type

CTRLS

after Loader's  $\uparrow$  S and FOCAL will respond with FOCAL Vnn and an asterisk (\*). FOCAL is now ready to accept commands. Printout to this point is similar to the following:

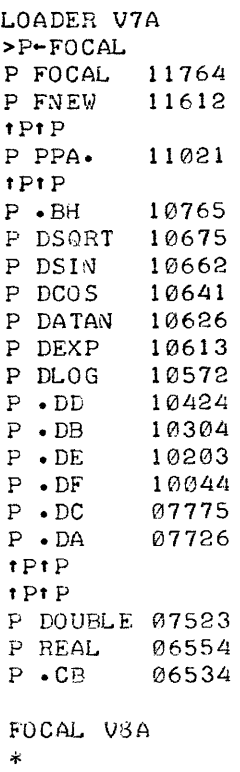

The FOCAL loading procedure above may be used each time the user runs FOCAL; however, to facilitate reloading, the PUNCH utility program, distributed as a binary program in the Basic I/O Monitor System, may be used.

The PUNCH utility program permits preparation of a single paper tape containing the I/O Monitor, system library programs, FOCAL, and FNEW. The user need only load this single tape (HR: 17720 of the highest core bank) for further FOCAL operation. The PUNCH utility program is loaded after FOCAL is first in core and ready to accept commands.

1-2 CHANGE 1

#### 1.2.2 Advanced **Monitor** System

FOCAL may be loaded with the Linking Loader and with Execute after the Advanced Monitor has been loaded. The Linking Loader is used with 12K, or greater, systems and Execute with 8K systems.

To start the Advanced Monitor, place the system and program tapes on the appropriate DECtape units as described in the applicable System User's Guide. After the Monitor Bootstrap loader is loaded, Monitor types

$$
KM15 \quad Vnn
$$

at the left margin of the teleprinter page.

Execute or the Linking Loader now requires assignment of .DAT (Device Assignment Table) slots -1 and -4. FOCAL requires assignment of .DAT slots +3, +7 (input) and +5, +10 (output). (.DAT slot assignments for FOCAL are summarized in Appendix E.) An example of the Advanced Monitor Command that must be typed after Monitor's \$ follows:

 $$A DTE\emptyset -1, -4/DTE1 3, 5, 7, 1\emptyset$ 

This assignment translates as:

Assign DECtape unit  $\emptyset$  (Advanced Monitor System tape is always placed on unit  $\emptyset$ ) to .DAT slots -1 and -4. Assign DECtape unit 1 to .DAT slots +3, +5, +7, +1 $\emptyset$ . On the device assigned to .DAT -1, Execute and the Linking Loader, if used, expect to find the System Library. On the device assigned to .DAT slot -4, Execute expects to find the two execute files, FOCAL XCT and FOCAL XCU; and the Linking Loader, if used, expects to find the relocatable binary program, FOCAL BIN.

FOCAL uses .DAT slot +3 for the library input function and .DAT slot +5 for the library output function (see Chapter 5 for FOCAL library commands). FOCAL uses .DAT slot +7 for DATA input function and .DAT slot +10 for DATA output function. (Refer to Chapter 7 for detailed information about the DATA method of operating with FOCAL.)

Use DECtape Handler E (DTE) for all the .DAT slots to ensure loading of only one DECtape handler in memory for both the Linking Loader or Execute and FOCAL.

Two examples for loading FOCAL with the Advanced Monitor system follow. One is for those users with an 8K system and one for those users with a 12K, or greater, system.

**NOTE** 

Formerly, FOCAL and FNEW were separate binary programs in the Advanced Monitor system and had to be called as FOCAL, FNEW after the Linking Loader was loaded. FNEW has been combined with FOCAL. Both are now loaded as shown in Example 2, below.

Examples: (1) Execute (8K systems) is used in this example. After the .DAT slots are assigned, as above, Monitor types another \$. Now type:

\$E FOCAL

and depress the RETURN key. The teleprinter responds with

#### EXECUTE Vnn

and FOCAL starts to be loaded automatically. When FOCAL is loaded, the teleprinter responds with

#### FOCAL15 Vnn

\*

where Vnn is the version number. FOCAL is now ready to accept commands.

(2). The Linking Loader (12K system, or greater) is used in this example. After the .DAT slots are assigned, as above, Monitor types another \$. Now type

\$GLOAD

and depress the RETURN key. The Loader types

LOADER Vnn

now type a P and a back arrow ( $P \leftarrow$ ) and FOCAL after the Loader's >

```
> P \leftarrow FOCAL
```
and depress the ALT MODE key.

Teleprinter output format is as follows:

KM15 V5A  $$A$  DTEØ  $-1$ ,  $-4/DTE1$  3, 5, 7, 12 \$GLOAD LOADER V7A  $-P+FOCAL$ P FOCAL 31762<br>P FNEW 31610 P FNEW P .BH 31554<br>P DSORT 31464 P DSQRT 31464<br>P DSIN 31451 P DSIN 31451<br>P DCOS 31430 P DCOS 31430<br>P DATAN 31415 P DATAN 31415<br>P DEXP 31402 P DEXP 31402<br>P DLOG 31361 P DLOG 31361<br>P DD 31213 P .DD 31213<br>P .DB 31073 P • DB 31073<br>P • DE 30772 P .DE 30772<br>P .DF 30633 P • DF 30633<br>P • DC 30564 P .DC 30564<br>P .DA 30515 P .DA 30515<br>P DOUBLE 30312 p DOUBLE 30312 P RELEAE<br>P .CB <sup>p</sup>• c:e 30272 ROCAL15 V8A \*

#### 1.3 RESTART PROCEDURE

Restart is accomplished by the use of CTRL P (echoes  $\uparrow$ P).

1.4 SAVING FOCAL PROGRAMS (Refer to Chapter 5 for full description)

To save the current FOCAL program, type the following sequence of commands; where necessary, wait for FOCAL to type an \* on the next line.

```
*LIBRARY OUT NAME
*LIBRARY WRITE "ERASE ALL 
*LIBRARY WRITE ALL 
*LIBRARY WRITE "* 
*LIBRARY CLOSE 
*
```
This sequence does not destroy the current program. Execute an ERASE ALL before starting the program to clear all variables and prevent placing previous programs in the library along with the current program during current library storage (refer to sections 3.5 and 5.4.2). When a program is to be saved, Loader assignment must be to the proper output device. The assignment described in section 1.2.2 will output the program on DECtape.

To 10aa a saved FOCAL program, type:

\*LIBRARY IN NAME

1-4 CHANGE 1

#### 1.5 **DATA INPUT/OUTPUT (Refer to Chapter 7 for full description)**

للدعاء

To use auxiliary I/O devices for data storage and retrieval, type the following sequence of commands:

 $\sim$   $\sim$   $\sim$   $\sim$ 

\*DATA OUT NAME \* DATA CLOSE \*DATA IN NAME

والأستان التكاسي

This sequence will initialize and enter the named file for the data on a mass storage device, close the named file on that device, and then initialize a device under the given filename for data retrieval.

وللمحامل والمتاريخ

 $\sim$ 

#### **CHAPTER 2**  FOCAL LANGUAGE

After FOCAL has been loaded, the program types out FOCALVnn \*

to indicate that it is ready to accept commands from the user. Each time the user terminates a teletype line by depressing the RETURN key, or after FOCAL has performed a command, an \* (asterisk) is typed to tell the user that FOCAL is ready for another command.

#### 2.1 **ELEMENTARY COMMANDS**

One of the most useful commands in the FOCAL language is TYPE<sup>†</sup> which instructs FOCAL to "type out the result of the following expression." Then, the user types an expression after TYPE (following the asterisk which FOCAL typed) such as

\*TYPE 123.456+9.8765

and presses the RETURN key; FOCAL types the answer.

133.3325\*

SET is another useful command, which instructs FOCAL to "store this symbol and its numerical value; then when this symbol is used in an expression, insert the numerical value." Thus, the user may type

\*SET A=3.141592; SET 8=23.572; SET C=485.5

and then use these symbols to identify the values defined in the SET command.

\*TYPE A+8+C 512.2136\*

Symbols may consist of one, two, or three alphanumeric characters. The first character must be a letter, but must not be the letter F which refers to function names (Refer to Section 3.16).

FOCAL is always checking user input for syntax errors (e.g., invalid commands, illegal formats, etc.). When an error is detected, FOCAL types an error message in the form of a question mark and code number to indicate the type of error. In the following example,

t Any number appearing in a TYPE command must have its magnitude represented in 35 bits of mantissa; otherwise, FOCAL will type the ?27 error message and ignore your request. This error message will occur with an 11 or 12 digit number, depending on the magnitude of the number. The same is applicable for the ASK command. CHANGE 1 2-1

\*HELP ? 10 \*TYPE 2++4 ?21 \*

HELP is not a valid command and two plus signs (double operators) is an illegal operation. The complete list of error messages and meanings is given in Appendix B.

#### 2.2 OUTPUT FORMAT

The FOCAL program is originally set to produce results snowing up to eight digits, four to the left of the decimal point (the integer part) and four to the right of the decimal point (the fractional part). Leading zeros are suppressed, and spaces are shown instead. Trailing zeros are included in the output to the limits of the format, as shown in the examples below.

```
~SET A=77.77; SET 8=111111.1111; SET C=39 
*TYPE A, B, C
   77.7700 111111.11 39.0000*
```
The output format may be changed if the user types

\*TYPE %X.YZ

where the percent sign  $(\%)$  is the format operator symbol,  $\ast$  is the total number of digits to be output and yz is the number of digits to the right of the decimal point. The values x and yz are positive integers, and the value of x cannot exceed 63 digits. The value yz is always written as a 2 digit number, (e.g., 03). For example, if the desired output format is 2 places to the left of the decimal point and five to the right the user types

\*TYPE %7.05, 12.222222+2.37184

and FOCAL types

14.59406\*

Notice that the format operator (%x.yz) must be followed by a comma, and that until the user changes the output format all results will be typed in the last specified format, i.e. %7.05.

The results are calculated to nine digits. In some circumstances since rounding may place some uncertainty on the 9th place, the user may need to account for the rounding. If the user types

```
*TYPE %9.04, 123456.789
```
FOCAL types

*123Ll56.789\** 

Of the 9 available digits, priority is given to those to the left of the decimal point.

In the following examples, the number 2848.5363 is typed out in several different formats.

\*SET A=2848.5363 \*TYPE %7.03" A 2848.536\* \*TYPE %8.04" A 2848.5363\* \*TYPE %9.05, A 2848.53630\*

If the user does not indicate the number of places in the rractionai part of the number, only the integer part is printed.

If the specified output format is too small to contain the integer portion of the number; FOCAL converts the number to floating point form,  $0.LE+mn$ , where  $E+mn$  indicates the mn<sup>th</sup> power of 10 of the number L printed as a number between 0.0 and 1.0 (refer to Section 2.3).

```
*TYPE %3, A
0.285E+04*
```
If the specified format is larger than the number, FOCAL inserts leading spaces up to, but not including, the asterisk column.

\*TYPE %11, A 2849\*

Leading blanks and zeros in integers are always ignored by FOCAL, except tor numbers between 0.0 and 1.0, where a zero precedes the decimal point.

\*TYPE %8.04, 0016, 0.016, ., 00700<br>16.0000 0.0160 0.0000 70 0.0000 700.0000\*

#### 2.3 FLOATING-POINT FORMAT

The user may request output in exponential form which is called floating-point or E format. This notation is frequently used in scientific computations and is the format in which FOCAL performs its internal computations. The user requests floating-point format by including a % followed by a comma in a TYPE command. FOCAL will print out  $\emptyset$ , a decimal point, a 9-digit number, the letter E, and the number of places to move the decimal point for standard notation. Until the user specifies another output format, all results are typed out in floating-point format.

For example,

 $*$ TYPE  $% 11111$ 0.111100000E+04\*

is interpreted as .1111 times  $10^4$ , or 1111. Exponents can be used to  $\pm$ 999. The largest number that FOCAL can handle is ±0.999999983 times  $10^{998}$ , and the smallest is 0.999999983 times  $10^{999}$ .

To demonstrate the ability of FOCAL to compute large numbers, find the value of 449 factorial by typing the following commands:

```
*SET A=1*FOR I=1,449; SET A=A*I*TYPE Z, A
0.385193049E+998*
```
The FOR statement, which will be explained later, is used to set I equal to each integer from I to 449.

#### 2.4 ARITHMETIC OPERATIONS AND SYMBOLS

FOCAL performs the usual arithmetic operations (addition, subtraction, multiplication, division, and exponentiation). These operations are written by using the following symbols:

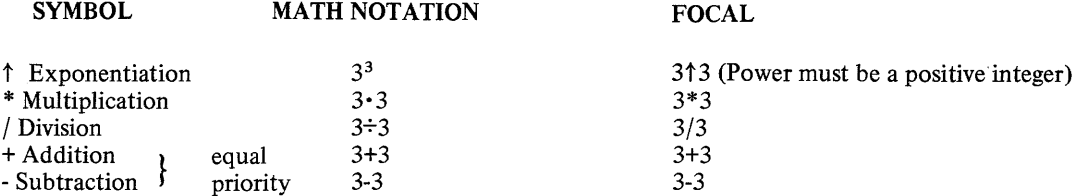

These operations may be combined into expressions. When FOCAL evaluates an expression comprising several arithmetic operations, the priority follows the above list.

Note that addition and subtraction have equal priority. Expressions with these two operators are evaluated from left to right.

A+B\*C+D is A+(B\*C)+D not (A+B)\*(C+D) nor (A+B)\*C+D A \*B+C\*D is  $(A * B)$ + $(C * D)$  not  $A * (B + C) * D$  nor  $(A * B + C) * D$  $X/2*Y$  is  $\frac{X}{2Y}$  not  $\left(\frac{X}{2}\right)Y$  $2 \uparrow 2 \uparrow 3$  is  $4^3$  not  $2^8$ 

To perform exponentiation to a negative power,  $X-A$ , use  $FEXP(A*FLOG< X>$ ).

Expressions (except IF) to be evaluated by FOCAL may be enclosed in any properly paired parentheses, square brackets, or angle brackets. The IF statements, however, must be enclosed in parentheses.

For expressions without IF statements:

\*SET A1=(A+8)\*<M+N>\*[X+YJ

The left bracket ([) and the right bracket (]) enclosures are typed using the SHIFT and K keys and the SHIFT and M keys, respectively.

For expressions that are nested, FOCAL computes the value of the innermost expression first and then works outward.

> \*TYPE %, (2+<3-[ 1\*4J+5>-2) 0.400000000E+01\*

Note that this number is expressed in floating-point format, as specified by the unmodified % symbol.

#### 2.5 ADDITIONAL SYMBOL INFORMATION

The value of a symbolic name or identifier is not changed until the expression to the right of the equal sign is evaluated by FOCAL. Therefore, before it is evaluated, the value of a symbolic name or identifier can be changed by retyping the identifier and assigning it a new value.

\*SET Al=3f2; SET Al=AI+1 \*TYPE %2, Al 10\*

Symbolic names or identifiers must not begin with the letter F. (Refer to Section 3.16)

The user can request FOCAL to type out all user defined identifiers, in the order of definition, by typing a dollar sign (\$) after a TYPE command. (Refer to Section 3.1.)

\*TYPE 77.2, \$

The user's symbol table is typed out in the following manner:

```
A@@(00)= 0.3851931E+998 
I@@(00)= 450.0000 
Al@(00)= 10.00000 
* NOTE 
              "A" and "I" defined in a previous example (on
              page 2-3) were not erased before going on to the 
              present example.
```
If an identifier consists of less than three letters, an  $\emptyset$  is inserted as the second/third character in the symbol table printout, as shown in the example above. An identifier may be longer than three characters, but only the first three are recognized by FOCAL and stored in the symbol table.

#### 2.6 SUBSCRIPTED VARIABLES

FOCAL always allows identifiers, or variable symbols, to be further identified by subscripts in the range  $\pm 131071$  $(2^{17}$  -1), which are enclosed in parentheses immediately following the identifier. For example, the following identifiers are subscripted:

 $A (I) B (J,3)$ A subscript may also be an expression:

> \*SET AICI+3\*J)=2.33 \*SET X2C5f3\*J)=8.20

The ability of FOCAL to compute subscripts is especially useful in generating arrays for complex programming problems. A convenient way to generate linear subscripts is shown in Section 4.5.

#### 2.7 THE ERASE COMMAND

To delete all of the symbolic names which are defined in the symbol table, except those in the COMMON area (Refer to Section 5.4), type ERASE. As FOCAL does not clear the user's symbol table area in core memory when it is first loaded, it is good programming practice to type an ERASE command before defining any symbols.

#### 2.8 HANDLING TEXT OUTPUT

Text strings are enclosed in quotation marks ("...") and may include most teletype printing characters and spaces. The carriage return, line feed, and leader-trailer characters are not allowed in text strings. To instruct FOCAL to type an automatic carriage return line feed at the end of a text string, the user inserts an exclamation mark (!).

```
*TYPE "ALPHA"!"BETA"!"GAMMA"! 
ALPHA 
BETA 
GAMMA 
*
```
If only a carriage return is desired at the end of a text typeout, the user inserts a number sign  $(\#)$ .

- 11" **,," ,** / .  $X Y Z''$  *#*"  $*$  ="#" \*TYPE !"  $X+Y \neq Z$ \*

The number sign operator is useful in formatting output and in plotting another variable along the same coordinate (Refer to Section 4.7).

#### 2.9 INDIRECT COMMANDS

Up to this point, only direct commands, executed immediately by FOCAL, have been discussed. In contrast, commands may be delayed to alter sequences, assign all variables or generate a lengthy program. These delayed execution statements are called indirect commands which are prefixed by a line number and are stored by FOCAL for later execution, usually as part of a sequence of commands. Line numbers must be in the range 1.01 to 99.99. The number to the left of the point is called the group number; the number to the right is called the step number. (The numbers 1.00, 2.00, etc., are illegal line numbers; they are used to indicate an entire group of lines.) For example,

> \*ERASE ALL  $*1.1$  SET A=3 \*1.2 SET B=8 \*1.3 TYPE %2~ A+B

To execute indirect commands the user types one of the direct commands GO, GOTO, and DO.

The GO command causes FOCAL to go to the lowest numbered line to begin executing the program. If the user types a direct GO command after the indirect commands above, FOCAL will start executing at line 1.1.

> \*GO <sup>11</sup>\*

The GOTO command causes FOCAL to start the program by executing the command at a specified line number.

```
*GOTO 1.2 
 11 *
```
FOCAL started executing the program at line, 1.2 SET B=8, in the above example, and then continued to line 1.3.

The DO command is used to transfer control to a specified step, or group of steps, and then return automatically to the command following the DO command.

```
*ERASE ALL 
*1.1 SET A=I; SET B=2 
*1.2 TYPE" STARTING" 
* 1 • 3 DO 3.2 
*2.1 TYPE" FINISHED" 
* 3. 1 SET A= 3; SET B= Lj 
*3.2 TYPE %1~ A+B 
*GOSTARTING 3 FINISHED 7*
```
When the DO command at line 1.3 was reached, the command TYPE  $\%$ 1, A+B was performed and then the program returned to line 2.1 and continued from there.

The DO command can also cause FOCAL to jump to a group of commands and then return automatically to the normal sequence. .

> \*ERASE ALL \*1.1 TYPE "A" \*1.2 TYPE "B" \*1.3 TYPE "C"<br>\*1.4 DO 5.0 \*1.5 TYPE" END "; GOTO 6.1

2-6 CHANGE 1

\* 5. 1 TYPE "0" \*5.2 TYPE "E" -\* 6. 1 TYPE **..** . .. \*GO ABCOE END .\*

 $\label{eq:3.1} \begin{split} \mathcal{L}_{\text{G}}(x) &= \mathcal{L}_{\text{G}}(x) + \mathcal{L}_{\text{G}}(x) + \mathcal{L}_{\text{G}}(x) + \mathcal{L}_{\text{G}}(x) + \mathcal{L}_{\text{G}}(x) + \mathcal{L}_{\text{G}}(x) \end{split}$ 

When the DO command at line 1.4 was reached, FOCAL executed the group 5 lines and then returned to line 1.5. An indirect command, with the proper sequential line number, can be inserted in a program at any time before the direct execute command. For example,

```
*ERASE ALL 
*4.8 SET A=l; SET B=2 
*6.3 TYPE %8.3, B/C+A 
*4.9 SET C=3.4581 
*GO 
 1.5733523*
```
where line 4.9 will be executed before line 6.3 and after line 4.8. FOCAL arranges and executes indirect commands in numerical sequence by line number.

#### 2.10 **ERROR DETECTION**

FOCAL checks all input commands for a variety of errors. If an error is detected, FOCAL types a question mark, followed by an error code and the appropriate line number if the error is in an indirect command. A complete list of these error codes is shown in Appendix B.

The WRITE command without an argument causes FOCAL to print out the entire indirect program so that the user may check it for errors.

The trace feature of FOCAL is valuable in program debugging. Any part of an indirect statement or program can be enclosed in question marks, and when that part of the program is executed, the portion enclosed in question marks will be printed out. If only one question mark is inserted the program is printed out from that point until completion. The trace feature is also used to follow program control and to create special formats (Refer to Section 3.15).

#### 2.11 **CORRECTIONS**

If the user types the wrong character, or several wrong characters, the RUBOUT key, which echoes a backslash  $(\cdot)$ for each RUBOUT typed, is used to delete one character to the left each time the RUBOUT key is depressed.

```
*ERASE ALL 
*1.1 RYPE\\\\TYPE X-Y 
* 1 ,2 SET X= 12\ 3 
*WRITE 
C FOCAL V3A 
01.10 TYPE X-Y 
01.20 SET X=13 
*
```
Typing CTRL U (echoes an @) deletes everthing which appears to its left on the same line.

\*1.3 TYPE A,B,C@ \*WRITE C FOCAL V3A o 1 • 1 0 TY P E X - Y 01.20 SET X=13

\*

A line can be overwritten. Repeat the same line number and type the new command. For example,

```
*14.99 SET C9(N+3)=15 
*
```
is replaced by

```
*14.99 TYPE C9/Z5-2 
*WRITE 14.99 
14.99 TYPE C9/Z5-2 
*
```
When WRITE is typed after corrections are made, FOCAL will print the indirect program as altered. With this feature, commands can be checked and a "clean" program printout can be obtained. Remember that all indirect input is printed when WRITE is typed. Therefore, it is useful to type ERASE ALL at the start of a new sequence. (Refer to Chapter 5 for storing programs.) The ERASE command with an argument will delete a line or group of lines. For example, to delete line 2.21, the user types

\*ERASE 2.21

To delete all of the lines in group 2, the user types

\*ERASE 2.0

Used alone, without an argument, the ERASE command causes FOCAL to erase the user's entire symbol table. FOCAL does not zero memory when loaded; consequently, it is good practice to type ERASE before defining symbols. The command ERASE ALL erases all user input, except COMMON variables.

The MODIFY command is another valuable feature. It may be used to change any number of characters in a particular line, as explained in Section 3.14.

#### 2.12 ABBREVIATIONS

All FOCAL commands (except COMMON and DATA) may be abbreviated to the first letter of the command. Thus,

\*TYPE 10,!

is equivalent to

 $*T 10.1$ 

#### 2.13 ALPHANUMERIC NUMBERS (Using Letters as Numbers)

Numbers must start with a numeral but may contain letters. FOCAL interprets as a number any character string beginning with a numeral (0 through 9). An alphanumeric number is a string of alphanumeric characters (excluding **symbols) \l!Pich starts \I!ith a number. Fcr example,** 

\*0ABC 23BAT 2836A1

Each letter in an alphanumeric number is taken as a number (A through Z correspond to I through 26, respectively) except for E.

The letter E denotes exponentiation to base 10 when used as a numeral. Alphanumerics after the letter E are taken as the exponent of the preceding alphanumerics.

#### NOTE

E denotes exponentiation; consequently, the number 5 cannot be represented in alphanumeric form.

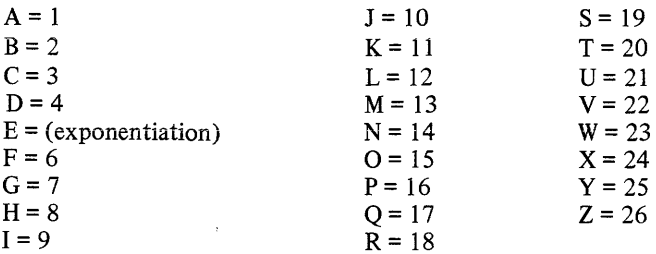

An easy way to give FOCAL numerical valued letters is to start with the number  $\emptyset$ , as in the following example.

\*TYPE %, 0AB 0.120000033E+02\*

After  $\emptyset$ , A=1 and B=2; thus,  $\emptyset$ AB=12. Alphanumeric characters may be used in arithmetic operations.

\*TYPE %, 0AB+0C 0.150000000E+02\*

The letter E denotes exponentiation to base 10 when used as a numeral. Alphanumerics after the letter E are taken as the exponent of the preceding alphanumerics. Only one E is allowed in anyone alphanumeric number.

```
*TYPE %8, 0AED 
    10000* 
*TYPE %8, 0SEC 
    19000* 
*
```
Alphabetic characters may be used when assigning numerical values to identifiers or variables in response to an ASK statement (Refer to Section 3.9 for a use of this feature and lines 3.20 and 3.30 of "Intercept and Plot of Two Functions" in Section 4.7 for an application).

 $\sim$   $\sim$ 

#### **CHAPTER 3 FOCAL COMMANDS**

#### 3.1 **TYPE**

The TYPE command js used to compute and type out a text string, the result of an expression, or the value of an identifier. For example

\*4.14 TYPE *3.2\*6-(36.2\*65)/2.348*  \*4.15 TYPE *316+(7.23/4.2753)\*73.4*  \*

Several expressions can be computed by a single TYPE command; commas are used to separate each expression.

```
*1.1 TYPE %6.03, A1*2, 2112, 2.28*83.636 
*00 1.1 
  0.000 4096.00 190.690*
```
The output format (%) can be included in the TYPE statement as shown in the example above and as explained in Section 2.2.

The user may request a typeout of all identifiers which he has defined by typing TYPE \$ and pressing the RETURN key. This causes FOCAL to type out the identifiers with their values, in the order in which they were defined. The \$ can follow other statements in a TYPE command, but must always be the last operation on the line.

\*ERASE ALL \*SET L=33; SET 8=22; SET Q=385 \*SET A3=94~3; SET A7T=2.485 \*TYPE %5.03,\$ L@@(00)= 33.000 8@@(00)= 22.000 Q@@(00)= 385.00 A3@(00)= 94.300 A7T(00)= 2.485 \*

A text string enclosed in quotation marks can be included in a TYPE command, and a carriage return can replace the closing quotation mark:

\* TYPE "X SQUARED X SgUARED\*

A text string or any FOCAL command or group of commands cannot exceed the capacity of a teletype line (72 characters for KSR33 Teletype). A command cannot be continued on the following line. To print out extended text, each line must start with a TYPE command.

FOCAL does not automatically perform a carriage return after executing a TYPE command. To insert carriage return-line feed characters type an exclamation mark (!). To insert a carriage return without a line feed, type a number sign (#). To insert spaces, enclose them in quotation marks. These operations are useful for format output.

#### 3.2 ASK

The ASK command is normally used in indirect commands to allow the user to input data at specific points during the execution of the program. The ASK command is written in the form:

\*11.99 ASK X,Y,Z,

When step 11.99 is encountered by FOCAL, it types a colon (:). Then, the user types a value in any format for the first identifier, followed by a carriage return or ALT MODE. The ALT MODE key continues the text on the same line. FOCAL then types another colon, and the user types a value for the second identifier. This continues until all the identifiers or variables in the ASK statement have been given values.

```
*11.99 ASK X,Y,Z 
*00 11.99 
:4:4:8*
```
In the above example, the user typed 4, 4, and 8 as the values, respectively, for X, Y, Z.

FOCAL recognizes each value when its terminator (i.e., carriage return or ALT MODE) is typed. Therefore a value can only be changed before its terminator is typed. This is done by using RUBOUT or CTRL U.

A text string can be included in an ASK statement if the string is enclosed in quotation marks.

```
*1.1 ASK "HOW MANY APPLES DO YOU HAVE?" APPLES
*DO 1. 1 
HOW MANY AP?LES OJ YOU HAVE?:25 
*TYPE AP? 
 0.250030000E+0°*
```
The identifier APP (FOCAL recognized only the first three characters of the identifier APPLES.) now has the value 25. When APP is used, it will equal 25. Its value may be reassigned if it is asked for again.

```
*ASK APP 
: 30 
*TYPE APP 
 0.3021000300E+J2*
```
Alphabetic characters can be used if numerical values are assigned to identifiers or variables:

```
*1.1 ASK A; TYPE Z_4, A
*00 1.1 
:ABCO 
 1234*
```
When the user typed ABCD and RETURN, FOCAL typed the numerical value of ABCD (Refer to "Alphanumeric Numbers", Section 2.l3).

Alphabetic responses are especially useful for keyboard responses to FOCAL statements. A YES or NO answer can be typed by the user during program execution in response to a program question, as explained in Section 3.9.

#### 3.3 WRITE

.<br>من المنتقل العاملة التي يتم المنتقل المنتقل التي تتم التي تتم التي تتم التي تتم التي تتم التي تتم التي تتم الم

A WRITE command without an argument causes FOCAL to write out all indirect statements which the user has typed. Indirect statements are those preceded by a line number.

A group of line numbers, or a specific line, can be typed out with the WRITE command using arguments, as shown below.

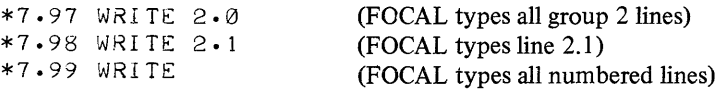

#### 3.4 SET

The SET command is used to define identifiers. When FOCAL executes a SET command, the identifier and its value are stored in the user's symbol table. When the identifier is encountered in the program, the value is substituted for the identifier.

```
*ERASE ALL 
*401 SET A=394.83; SET B=4.373 
*4.2 TYPE Z, A+B
*GO 
0.399203000E+03*
```
An identifier can be set equal to previously defmed identifiers, which can be used in arithmetic expressions.

\*3.7 SET G=(A+B)\*216

#### 3.5 ERASE

An ERASE command without an argument is used to delete all identifiers except those in COMMON (Refer to Section 5.4 for the ERASE COMMON command.) with their values, from the symbol table.

If the ERASE command is followed by a group number or a specific line number, a group of lines or a specific line is deleted from the program.

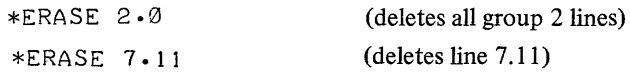

The ERASE ALL command erases all the user's input. In the following example, an ERASE command is used to delete line 1.50.

\*ERASE ALL \* 1 .2 SET B= 2 \*1.3 SET C=34 \*1.4 TYPE B+C \*1.5 TYPE C-B \*ERASE 1.5 \*WRITE C FOCAL V3A 01.20 SET B=2 01.30 SET C=34 01.40 TYPE B+C \*

3.6 GO

The GO command is used to execute the program which starts with the lowest numbered line. The remainder of the program is executed in line number sequence. Line numbers must be in the range 1.01 to 99.99.

#### 3.7 **GOTO**

The GOTO command causes FOCAL to transfer control to a specific line in an indirect program. It must be followed by a specific line number. After executing the command at the specified line, FOCAL continues to the next higher line number, executing the program sequentially.

```
*ERASE ALL 
* 1 • 1 TYPE "A" 
* 1 .2 TYPE "8" 
* 1 .3 TYPE ,. (~" 
* 1 • 4 TYPE "D" 
*GOTO 1.2 
8CD*
```
#### 3.8 **DO**

The DO command transfers control momentarily to a single line, a group of lines, or an entire indirect program. If transfer is made to a single line, the statements on that line are executed, and control is transferred back to the statement following the DO command. Thus, the DO command makes a subroutine of the lines'to which control is transferred, as shown in the following example:

```
*ERASE ALL 
*1.1 TYPE "F" 
*1.2 DO 2.3; TYPE "C" 
*1.3 TYPE "A" 
*1.4 TYPE "L" 
*1.5 QUIT 
*2.3 TYPE "0" 
*GO 
FOCAL*
```
If a DO command transfers control to a group of lines, FOCAL executes the group sequentially and returns control to the statement following the DO command.

If DO is written without an argument, FOCAL executes the entire indirect program in the same manner as a GO command.

DO commands cause specified portions of the indirect program to be executed as closed subroutines. These subroutines can also be terminated by a RETURN command.

A GOTO or an IF statement within a DO subroutine modifies the program execution sequence.

#### 3.9 **IF**

To transfer control after a comparison, FOCAL contains a conditional IF statement in the form IF (m) x, y, z; m is an expression or variable, and  $x, y, z$  are three line numbers. The expression is evaluated, and the program transfers control to the first number, x, if the expression is less than zero; to the second line numbel, y, if the expression equals zero; or to the third line number, z, if the value of the expression is greater than zero.

> \*2.1 TYPE "LESS THAN ZERO"; QUIT \*2.2 TYPE "EQUAL TO ZERO"; QUIT \*2.3 TYPE "GREATER THAN ZERO"; QUIT  $*IF (25-25) 2.1.2.2.2.3$ EQUAL TO ZERO\*

In the above example, the parenthetical expression equals zero; consequently, line 2.2 was executed. Note that an IF statement must be enclosed in parentheses.

The IF statement can be shortened by terminating it with a semicolon or carriage return after the first or second line number. If a semicolon follows the first line number, the expression is tested, and control is transferred to that line if the expression is less than zero. If the expression is not less than zero, the program continues with the next statement..

\*2.20 IFCX)1.8;TYPF.:: "C"

In the above example, when line 2.20 is executed, if X is less than zero, control is transferred to line 1.8. If not, C is typed out.

\*3-19IFCB)1.8,1.9 \*3.20 TYPE B

In the above example, if B is less than zero, control goes to line 1.8, if B is equal to zero, control goes to line 1.9. If B is greater than zero, control goes to the next statement (in this case, line 3.20), and the value of B is typed.

In programs that require a keyboard response (as in Section 4.7 line 3.2), it is useful to determine if the answer by the user to an ASK question is YES or NO. Alphabetic responses used with an IF statement permit one of two possible commands to be executed, depending on the user's answer. For example:

IF (answer- $\oint$ YES) 1.1, 2.1, 1.1

where answer is YES or NO, as typed by the user. The next command depends on whether *answer* is YES (in which case, answer- $\emptyset$ YES equals  $\emptyset$ , and line 2.1 is executed) or NO (producing a nonzero result and moving program execution to line 1.1).

For example,

\*1.1 TYPE "DO YOU WANT A LINE?", ! \*1.2 ASK "TYPE YES OR NO",ANS,! \*1.3 IF CANS-OYES) 2-1,2.2,2-1 \*2-1 QUIT \*2.2 TYPE "--------------------",!  $*2.3$  GOTO 1.1  $*GO$ DO YOU WANT A LINE? TYPE YES OR NO:YES --------------------DO YOU WANT A LINE? TYPE YES OR NO:NO

If a GOTO or an IF command is executed within a DO subroutine, two actions are possible:

a. If a.GOTO or IF command causes transfer to a line *inside* the DO group, the remaining commands in that group are executed as in any subroutine before returning to the command following the DO command.

b. If transfer is to a line *outside* the DO group, that line is executed and control is returned to the command following the DO command unless that line contains another GOTO or IF.

```
*ERASE ALL 
*101 TYPE "A"; SET X=-1; DO 3d; TYPE "0"; DO 2 
*1.2 DO 2.0 
*2.1 TYPE "G" 
*2.2 IF (X) 2.5,2.6,2.7
*2.5 TYPE "H" 
*2.6 TYPE "I" 
*2.7 
TYPE 
"J" 
*2.8 
TYPE 
"K" 
*2.9 TYPE % 2.01, X; TYPE " "; SET X=X+1
*3.1 TYPE "B"; GOTO 5.1; TYPE "F"<br>*5.1 TYPE "C"
*5.2 
TYPE 
"W" 
*GO 
      TYPE 
"C" 
ABCOGHIJK-1.0 GIJK 0.0 GJK 1.0 BCW*
```
#### 3.10 **RETURN**

The RETURN command is used to exit from a DO subroutine. When a RETURN command is encountered during execution of a DO subroutine, the program exits from its subroutine status and returns to the command following the DO command that initiated the subroutine status.

3.11 **QUIT** 

A QUIT command causes the program to halt and return control to the user. FOCAL types an asterisk and the user can type another command.

#### 3.12 **COMMENT**

Beginning a command string with the letter C (except for COMMON) will cause the remainder of that line to be ignored to allow insertion of comments into the program. Such lines are skipped over when the program is executed, but are typed out by a WRITE command. A program that is well documented with comments is more meaningful and easier to understand than one without comments.

#### 3.13 **FOR**

This command is used for convenience in setting up program loops and iterations. The general format is

\*FOR A=8,C,O;(COMMANO)

The identifier A is initialized to the value B. Then, the command following the semicolon is executed. When the command has been executed, the value of A is incremented by C and compared to the value of D.1f A is less than or equal to D, the command after the semicolon is executed again. This process is repeated until A is greater than D; then, FOCAL goes to the next sequential line.

The identifier A must be a single variable. B, C, and D can be either expressions, variables, or numbers. If a comma and the value C are omitted, it is assumed that the increment is one. If C,D is omitted, it is handled like a SET statement and no iteration is performed.

The computations involved in the FOR statement are done in floating-point arithmetic, and it may be necessary, in some circumstances, to account for this type of arithmetic computation.

Example 1 below is a simple example of how FOCAL executes a FOR command. Example 2 shows the FOR command combined with a DO command.

Example 1:

```
*ERASE ALL 
*3.11 SET A=383.383 
*3.12 FOR 8=20, H~,70; TYPE %7.03, "8 IS " 8+A,! 
*GO 
B IS
8 IS 
8 IS 
8 IS 
8 IS 
8 IS 
* 
        403.383 
        413.383 
        423.383 
        433.383 
        443.383 
        453.383
```
Example 2:

\*1.1 FOR X=1,2,9; DO 2.0<br>\*1.2 GOTO 3.1<br>\*2.1 TYPE ! '' ''%5, ''X'' X \*2.1 TYPE: ! " "%5, "X" X \*2.2 SET A=X+100.00 \*2.3 TYPE ! " \*3-1 Q'JIT \*GO "%5, "A" A

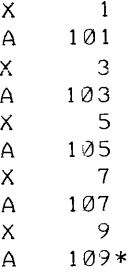

If two FOR statements are put on one line, the second FOR statement is performed in full for each incrementation in the first FOR statement.

#### 3.14 **MODIFY**

Frequently, only a few characters in a particular line require changes. To facilitate this job, and to eliminate the need to replace the entire line, FOCAL has a MODIFY command. For example, to modify the characters in line 5.41, the user types MODIFY 5.41 and then depresses RETURN key. The program then waits for the user to type the character he wishes to modify. After the user has typed the search character, the program types out the contents of that line until the search character is typed.

At this point, the user has seven options:

- a. Type in new characters in addition to the ones that have already been typed out.
- b. Type ALT MODE to continue the search to the next occurrence, if any, of the same search character.

c. To change the search character, type CTRL BELL and the new search character as at the beginning of the MODIFY command.

- d. Use the RUBOUT key to delete one character to the left each time RUBOUT is depressed.
- e. Type a CTRL U to delete the line over to the left margin, but not the line number.
- f. Type carriage return to terminate the line at that point, removing the text to the right.
- g. Type a LINE FEED to save the remainder of the line.

The ERASE ALL and MODIFY commands are generally used only in immediate mode because they return to command mode upon completion.

During command input, CTRL U deletes the line numbers as well as the text if the CTRL U is the right-most character on the line. However, when using the MODIFY command the line number is not deleted by the use of CTRL U. Note the error in line 7.01.

\*7.01 JACK AND HILL WRNT UP THE GILL \*MODIFY 7.01 HJACK AND HNJRILL WRNEGNT UP THE GNH \*WRITE 7.01 07.01 JACK AND JILL WENT UP THE HILL \* ILL

To modify line 7.01, the user typed an H to indicate the character to be changed. FOCAL stopped typing when it encountered the search character, H. The user typed the RUBOUT key to delete the H, and then typed the correct letter, J. The user then typed CTRL BELL key followed by the R, the next character to be changed. The RUBOUT deleted the R and the user typed E. Again a serach was made (this time for the G), and the G was changed to H. The user typed a line feed to save the remainder of the line.

When the MODIFY command (or another command which alters the stored indirect program) is used, the values in the user's symbol table (except those defIned as COMMON) are reset to zero. Therefore, if the user defines his symbols in direct statements and then uses a MODIFY command, the values of his symbols are erased and must be redefined.

However, if the user defines his symbols by indirect statements prior to using a MODIFY command, the values are not erased because these symbols are not entered in the symbol table until the statements defining them are executed.

In the example below, notice that the values of Y and Z were set using direct statements. The use of the MODIFY command reset their values to zero and listed them after the defined symbols:

```
*ERAS£ ALL 
*SET Z=9 
*SET Y=3 
*1-1 SET X=3 
*1.2 SET W=4 
*1.3 TYPE W+X+Y+Z; TYPE !; TYPE $ 
* MODIFY 1.1S SET X=5 
*G)
 0.900000000E+01 
X@@(00)= 0.500000000E+01 
W@@(00)= 0.400000000E+01 
Y@@(00)= 0.000000000E+00 
Z@@(00)= 0.000000000E+00 
*
```
#### 3.15 USING THE TRACE FEATURE

As noted in Section 2.10, the trace feature is useful in checking an operating program. Those parts of the program which are enclosed in question marks are printed out as they are executed. (The trace feature is illegal for use in the multi-user FOCAL environment; see Chapter 8.)

In the following example, parts of three lines are printed.

```
*ERASE ALL 
*1.1 SET A=2 
*1.2 SET B=5
*1 - 3 SET C=3
* 1 .4 TYPE 702., ?A+8-C?., ! 
* 1.5 TYPE ? B+A/C?,!
* 1 .6 TYPE ? 8-C? 
* 1 .6 TYPE ?8-C/A? 
*GO 
A+B-C 4
8+A/C 6 
8-C/A 4*
```
Also, GO? will trace the program starting with the lowest numbered line, provided no other question marks are present in the program.

#### 3.16 INTERNAL FUNCTIONS

The internal functions provide extended arithmetic capabilities. User defined external functions are described in Chapter 6. A standard function call consists of four letters, beginning with the letter F and followed by a parenthetical expression.

The following are the internal functions:

a. The square root function (FSQT) computes the square root of the expression within parentheses.

```
*TYPE %.,FSQT(43.489) 
0. 659461902E+01 * 
*TYPE FSQTC2.333) 
0.152741612E+01* 
*TYPE FSQT(3718) 
 o .6097540LJ9E+02*
```
b. The absolute value function (FABS) outputs the absolute or positive value of the number in parentheses.

```
*TYPE %, FABS(-394) 
0. 39 4g0~)002)E+03* 
*TYPE FABS(-.93) 
0.930000000E+00*
*TYPE FABS(73) 
 0.73000000E+02*
```
c. The sign part function (FSGN) outputs the sign part ( + or - ) of a number and the interger part becomes a 1. Zero is considered a positive number.

```
*TYPE %, FSGN(-283.3)
-0.1002)00000E+01* 
* TYPE FSGN(0.00)
 0.10000JJ00~+01* 
*TYPE FSGN(-0.38) 
-0.100000000E+01*
```
d. The integer part function (FITR) outputs the integer part of a number up to  $\pm$  131071 (2<sup>17</sup>-1).

```
*TYPE %,FITR(-34.8) 
-0.340000000E+02* 
*TYPE FI TR(0. 73) 
0.000000000E+00* 
*TYPE FITRC374.92) 
 !2J • 3 7400010 00 E + 0 3 *
```
e. The random number generator function (FRAN) computes a nonstatistical pseudo-random number between  $-1$  and  $+1$  (Most numbers fall in the range 0 to  $+1$ .).

```
*TYPE %, FRAN C ) 
 0.110626628E-03* 
*TYPE FRAN ( ) 
 0.129700202E-03* 
* 
                  \mathbf{r}
```
f. The exponential function (FEXP) computes e ( $e = 2.718281$ ) to the power within parentheses.

```
*TYPE %, FEXP(27) 
0.532048241E+12* 
*TYPE FEXPC2.348) 
0.104646196E+02* 
*TYPE FEXP(0.374) 
0.145353715E+01* 
*
```
g. The sine function (FSIN) calculates the sine of an angle expressed in radians.

\*TYPE %, FSINC3.10) 0.415806620E-01\* \*TYPE FSIN(0.2~8) 0.274432986E+00\* \*TYPE FSIN(I.272) 0.955691507E+00\*

FOCAL requires that angles be expressed in radians; thus, to find a function of an angle in degrees, the conversion factor,  $\pi/180$ , must be used. To find the sine of 10 degrees:

```
*SET PI=3.14159; TYPE FSINC10*PI/180) 
 0. 17 3648033E+00*
```
h. The cosine function (FCOS) calculates the cosine of an angle expressed in radians.

 $*$ TYPE  $%$ , FCOS(2 \*PI) 0.100000000 +01 \*TYPE FCaS(.3628) 0.934906788E+00\* \*TYPE Fcas (1 .37) 0.199449720E+00\*

i. The arctangent function (FATN) calculates the angle in radians the tangent of which is the argument within parentheses.

\*TYPE %, FATN(I.000) 0.785398163E+00\* \*TYPE FATN(23.44i 0.152816007E+01\* \*TYPE FATN(0.728) 0.629271798E+00\*

j. The logarithm function (FLOG) computes the natural logarithm (loge) of the number within parentheses.

\*TYPE %, FLOG(238.48467) 0.547430503E+01\* \*TYPE FLOG(0.2876)  $-0.124618465E+01*$ \*TYPE FLOG(1.23) 0.207014169E+00\*

# **CHAPTER 4 EXAMPLES OF FOCAL PROGRAMS**

### 4.1 TABLE GENERATION USING FUNCTIONS

The ability to evaluate simple arithmetic expressions and to generate values with the aid of internal functions is one of the fIrst benefIts to be derived from learning the FOCAL language. In the example that follows, a table of sine, natural logarithm, and exponential values is generated for a series of arguments. As the user becomes more familiar with these functions, he can easily combine them with standard arithmetic operations and evaluate any given formula for a single value or for a range of values.

In this example, line  $*1.01$  outputs the desired column headings. Line  $*1.10$  is the loop to generate values for I, beginnmg with the value 1.00000000 ana continuing in increments of .00000010 through the value 1.0000010U; the DO 2.05 command at the end of this second line causes the various functions to be executed for the I arguments. The output format  $\%9.08$  in line 2.05 specifies that all output results up to the next  $\%$  symbol are to appear in fixed-point format with one digit position to the left of the decimal point and eight digit positions to the right; the second % symbol reverts the output mode back to floating point for the remaining values FLOG and FEXP. Line 01.20 (optional) returns control to the user.

The foilowing techniques are apparent in line  $*2.05$  of this example:

a. FOCAL commands can be abbreviated to the fIrst letter of the command followed by a space, as shown by the use of T instead of TYPE. This technique can be used to shorten command strings.

b. Arguments can be enclosed in various ways. This feature is useful in matching correctly when a number of enclosures appear in a command.

c. Spaces can be inserted in an output format by enclosing the appropriate number of spaces within quotation marks. This procedure is recommended to improve the readability of the output results.

d. The use of very small loop increments (in this example .0000001) eliminates the need to interpolate between table values of trigonometric functions. FOCAL is usually accurate to nine significant digits but rounding in certain cases may place some uncertainty on the 9th place. Thus, the user, in some circumstances, may need to account for the rounding.

```
*1.01 T" SINE 
*1.10 FOR 1=1, .0000001,1.000001; DO 2.05 
*1.20 QUIT 
                                                   LOG 
*2.05 T %9.06,1," ",FSIN(I)," ",%,FLOG<I>," ",FEXP[IJ,! 
*GO 
     I SINE LOG E
1.00000000 0.84147099 0.806929521E-10 0.271828183E+01<br>1.00000010 0.84147104 0.999785677E-07 0.271828210E+01
 1.00000010 0.84147104 0.999785677E-07 o .271 828210 E +01 
1.00000020  0.84147109  0.199876442E-06  0.271828237E+01<br>1.00000030  0.84147115  0.299733971E-06  0.271828264E+01
 1.00000030 0.84147115 0.299733971E-06 o .271828264E+01 
1.00000040 0.64147120 0.399631645E-06 o .271 826292 E +01 
1 .00000050 0.64147126 0.499529720E-06 0·271627319E+01 
1.00000060 0.84147131 0.599427595E-06 o .271826346E+01 
1.00000070  0.84147136  0.699285123E-06<br>1.00000080  0.84147142  0.799182998E-06
1.00000060 0.84147142 0.799162998E-06 0.271626400E+01 
1.00000090  0.84147147  0.899040526E-06<br>1.00000100  0.84147153  0.998978747E-06
                             0.998978747E-06 0.271828454E+01
*
```
E"!

### 4.2 FORMULA EVALUATION FOR CIRCLES AND SPHERES

In this example, FOCAL is used to calculate, label, and output geometric values for an indefinite number of radii typed in by the user.

Given a radius, R, FOCAL can calculate such values as:

- a. circle diameter: 2R
- b. circle area:  $\pi R^2$
- c. circle circumference:  $2\pi R$
- d. sphere volume:  $4\pi R^3/3$
- e. sphere surface area:  $4\pi R^2$

Although inches are used in this example, conversions to other systems (metric, for example) could be easily incorporated into the program, without the need for hand-calculated conversions.

The program is very straightforward. ASK is used to allow the user to type in the radius value to be used in the calculations. SET is used to supply the value of  $\pi$ . TYPE is used for all calculations and output. If a value (e.g.,  $\pi$  in this example) is to be entered once and then used in repeated calculations, it should be entered by a SET command which is outside the calculation loop; otherwise, the variable must be set at the beginning of each pass through the loop. If the value of the variable changes during each iteration, however, then it must be calculated either by a SET or TYPE command within the loop.

The use of the GOTO command (line  $*1.50$ ) results in an infinite loop of lines  $*1.10$  through  $*1.50$ . This technique is used when the number of desired repetitions is not known. The looping process can be terminated at any time by typing CTRL P. If, however, the number of desired repetitions is known (e.g., 10), the following method can be used.

```
*SET PI = 3.14159
*1.1 ASK ...*<br>*
* *1.6 TYPE I!!!! 
*FOR \tI = 1.10: DO \tI
```
The ability to choose between these methods provides great flexibility in actually running FOCAL programs.

 $*1.01$  SET PI=3.14159 \*1.10 ASK " A RADIUS OF ",R, "INCHES" : 1.20 TYPE %8.04, !,"GENERATES A CIRCLE OF: ".<br>\*1.21 TYPE " DIAMETER", 2\*R," INCHES",! . \*1.21 TYPE " DIAMETER", 2\*R," INCHES", 2\*R<br>1.30 TYPE " AREA", PI\*R12," SQUARE INC \*1.30 TYPE" AREA", PI\*R1'2.," SQUARE INCHES",! CIRCUMFERENCE", 2\*PI\*R," INCHES", ! \*1.40 TYPE !, "AND A SPHERE OF:",! VOLUME", (4/3)\*PI\*R13," CUBIC INCHES", ! \*1.50 TYPE !!!!!; GOIO 1-1 \*GO A RADIUS OF :26.39INCHES GENERATES A CIRCLE OF:<br>DIAMETER 52 52.7800 INCHES AREA 2187.9041 SQUARE INCHES CIRCUMFERENCE 165.8131 INCHES AND A SPHERE OF: VOLUME 76985.053 CUBIC INCHES A RADIUS OF :0.73INCHES GENERATES A CIRCLE OF:<br>DIAMETER 1 DIAMETER 1.4600 INCHES<br>AREA 1.6742 SQUARE INC AREA 1.6742 SQUARE INCHES<br>CIRCUMFERENCE 4.5867 INCH 4.5867 INCHES

AND A SPHERE OF: 1.6295 CUBIC INCHES

# 4.3 ONE-LINE FUNCTION PLOTTING

This example demonstrates the use of FOCAL to present, in graphic form, some given function over a range of values. In this example, the function used is

 $y = 30 + 15$  [sin (x)]e<sup>-0.1</sup> X

with x ranging from 0 to 15 in increments of .5. This damped sine wave has many physical applications, especially in electronics and mechanics (for example, in designing automobile shock absorbers).

In the actual coding of the example, the variables I and J were used in place of x and y, respectively; any two variables could have been used. The single line 1.10 contains a set of nested loops for I and J. The J loop types spaces horizontally for the y coordinate of the function; the I loop prints the \* symbol and the carriage return and line feeds for the x coordinate. The function itself is used as the upper limit of the J loop, again showing the power of FOCAL commands.

The technique illustrated by this example can be used to plot any desired function. Although the \* symbol was used here, any legal FOCAL character is acceptable.

\*1.1 F I=0,.5,15; T "\*", !; F J=0,30+15\*FSIN(I)\*FEXP(-.1\*I); T " "  $*DO 1.1$  $\ast$ 

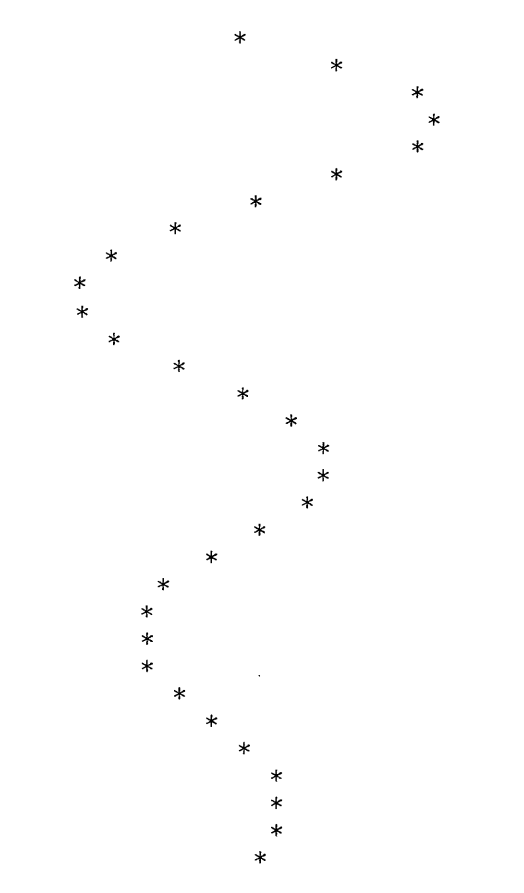

### 4.4 DEMONSTRATION DICE GAME

**Contract Common** 

Occasionally, the computer user will apply the computer to tasks solely for his own enjoyment. Because such pastimes are usually keyboard oriented, FOCAL lends itself nicely to these ends. The following example uses the random number generator, FRAN (), to produce dice combinations, as well as IF logic to check bets and winning combinations.

Note again the use of initials to abbreviate commands throughout the example (remember that each such abbreviation must be followed by a space).

The random number generator must be modified for use with statistical or simulation programs to achieve true randomness. However, it is sufficiently random for most applications in its present form.

#### **NOTE**

DEC does not assume any responsibility for the use of this routine or any similar routines.

C FOCAL V3A 01.10 S B=0;T !!"DICE GAME"!, "HOUSE LIMIT IS \$1000" 01.13 T ". MIN, BET IS \$1.00"!! 01.20 ASK "YOUR BET IS"A; I (1000-A) 3.10  $01.22$  I  $(A-1)3.40, 1.26, 1.26$ 01.26 IF (A-FITR(A))3.50,1.30,3.50 01.30 ASK M; DO 2; SET D=C; DO 2; T " "; SET D=D+C  $01.32$  I (D-7)1.42,3.20,1.42  $01.40$  I (D-2)1.50,3.30,1.50  $01 - 42$  I (D-11)1.40,3.20,1.40  $01.50$  I (D-3)  $1.60.3.3011.60$ 01.60 ASK M; DO 2; S E=C; DO 2; T " "; S E=E+C 01.72 I  $(E-7)$  1.74,3.30,1.74

 $01 \cdot 74$  I (E-D)  $1 \cdot 60 \cdot 3 \cdot 20 \cdot 1 \cdot 60$ 02.10 SET C=FITR(10\*FABS(FRAN()));IF (C-6)2.20,2.20,2.10<br>02.20 I (C-1)2.10;T %1," "C; RETURN 03-10 T "HOUSE LIMITS ARE \$1000"!!'; G 1.20 03.20 S B=B+A;T %6.0, !"YOU WIN. YOUR WINNINGS ARE ", B, !!; G 1.2 03-.30 S B=B-A.;T %6.0, !"SORRY YOU LOSE. YOUR WINNINGS ARE ",B,!!.;G 1.2 03.40 T "MIN. BET IS \$1"!!; G 1.2 03.50 T "NO PENNIES, PLEASE"!!: GOTO 1.2 DICE GAME . HOUSE LIMIT IS \$1000. MIN, BET IS \$1.00 YOUR BET IS:.50 MINIMUN BET IS \$1 YOUR BET IS:15: 6 3  $\mathbf{1}$ 4 : 4 5 YOU WIN. YOUR WINNINGS ARE 15 YOUR BET IS:5:  $2 \t2 :$ 6  $\mathbf{1}$ SORRY, YOU LOSE. YOUR WINNINGS ARE 10 YOUR BET IS:3: 6 5 YOU WIN. YOUR WINNINGS ARE 13 YOUR BET IS: I'LL QUIT WHILE I'M AHEAD. THANKS!

### 4.5 SIMULTANEOUS EQUATIONS AND MATRICES

Many disciplines use subscripted variables for vectors in one, two, or more dimensions to store and manipulate data. A common use is the 2-dimensional array or matrix for handling sets of simultaneous equations. For example,

 $1X_1 + 2X_2 + 3X_3 = 4$ Given:  $4X_1 + 3X_2 + 2X_3 = 1$  $1X_1 + 4X_2 + 3X_3 = 2$ 

Find: The values of  $X_1$ ,  $X_2$ , and  $X_3$  to satisfy all three equations simultaneously.

The solution can be reduced to simple mathematics between the various elements of the rows and columns until correct values of X are found.

Each individual quantity in an array is referred to in terms of its position within the array. This identifier is a subscript. The notation A(I) refers to element I of array A.

FOCAL uses only a single subscript. Thus, the handling of two or more dimensions requires the generation of a linear subscript which represents the correct position if it were stored in normal order, i.e., leftmost subscript moving fastest.

In one dimension:

For example:

Element D could be represented as ARRAY(3); any element in this array can be represented by a subscript in the range 0 through 4. The first element in an array always has a subscript of 0.

In two dimensions:

ARRAY (row, column) or A(I, J)

ARRAY  $(0)$   $\boxed{A}$ 

 $(1)$   $\sqrt{B}$  $(2)\sqrt{C}$ (3)  $\overline{D}$  $(4)$   $\boxed{F}$ 

This must be reduced to the form A(G). Because subscripts are linear, G is a function of I and J; that is,  $A(I,J)$  = A(G). Consider the diagram

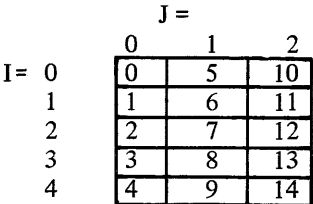

This array has five rows and three columns; thus, two values can be defmed:

$$
IMAX = 5
$$
  

$$
JMAX = 3
$$

To generate the number (G) in any box, using the corresponding values of I and J, the formula

$$
G = I + IMAX*J \text{ or } A(G) = A(I + IMAX*J)
$$

can be used. Each element in a 2-dimensional array represents an area. The example for solving simultaneous equations, above, uses this algorithm for subscripts, merely by replacing I, IMAX, and J with J, L, and K, respectively, to form the equation

 $A(J+L*K)$ 

In three dimensions

ARRAY (row, column, plane) =  $A(I, J, K) = A(G)$ 

Three dimensions can be illustrated as rectangular solid.

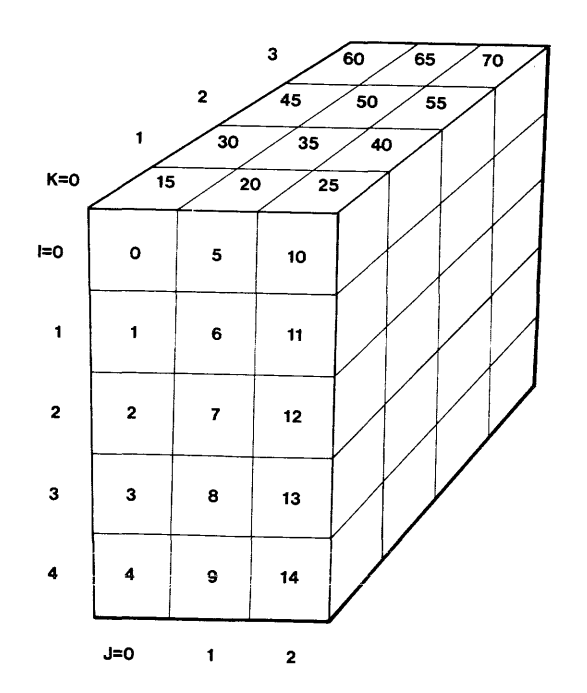

This rectangular solid has dimensions of five rows, three columns, and four planes; thus,  $IMAX = 5$ ,  $JMAX = 3$ , and KMAX = 4. Each plane is numbered exactly as in the 2-dimensional example, except 15 times K (with K = the number of planes back from the first) is added to each subscript in the first plane.

Example: Upper lefthand square, back one plane from the first = 15

$$
I = 0
$$
,  $J = 0$ ,  $K = 1$ ;  $I + (IMAX*J) + (IMAX*JMAX*K) = 15 = G$ 

or 
$$
\overline{1} =
$$

In four dimensions:

### ARRAY (row, column, plane, cube) =  $A(I, J, K, L) = A(G)$

Assign the values for IMAX, JMAX, KMAX; a method similar to the one used above yields

### $G = I + (IMAX* J) + (IMAX* JMAX* K) + (IMAX* JMAX* KMAX* L)$

This process can theoretically be extended indefinitely to n-dimensions.

C FOCAL V3A 01.02 TYPE !"ROUTINE TO SOLVE MATRIX EQ. AX=B FOR X"! 01.04 ASK "ENTER DIMENSION OF A, THEN 01.05 TYPE !"ENTER COEFF'S A(J~K) ••• A(J~N) AND B(J)"! 01-10 ASK L~ !;SET N=L-1; SET 1=-1  $01-11$  FOR K= $0\cdot N$ ; SET R(K)=K+1 01.12 FOR J=0~N; TYPE !; FOR K=0~L; ASK ACJ+L\*K) 01-14 SET M=lE-6 01.16 FOR J=0~N; FOR K=0~N; DO 4 01.17 SET R[PJ=0. 01.18 FOR K=0~L; SET A[P+L\*K]=A[P+L\*K]/M 01.20 FOR J=0~N; DO 5 01.22 SET 1=1+1  $\emptyset$ 1.23 IF (I-N) 1.14, 1.26, 1.14 01.26 FOR J=0~N; FOR K=0~N; DO 7 01.28 FOR K=0~N;TYPE !%2~"X("K~") "~%8.05~X(K) 01.29 TYPE !!; GOTO 1.02 04.05 IF (R<J>) 0, 4.3, 4.1 04.10 IF (FABS(A(J+L\*K)) - FABS[M]) 4.3;  $04.20$  SET M=A(J+L\*K) 04.22 SET P=J; SET Q=K 04.30 RETURN 05.10 IF (J-P) 5.2,5.4,5.2 05.20 SET D=A(J+L\*Q) 05.30 FOR K=0~L; SET A<J+L\*K>=A<J+L\*K>-A<P+L\*K>\*D 05.40 RETURN 07-10 IF (1E-6-FABS[A(J+L\*K)]) 7.2; RETURN 07.20 SET X(K)=A(J+L\*L) ROUTINE TO SOLVE MATRIX EQ. AX=B FOR X ENTER DIMENSION OF A, THEN ENTER COEFF'S ACJ~K) ••• A(J~N) AND BCJ) :3 :1:3:2:4 :5:3:6:2 :3:1:2:1  $X($  0)  $X($  1) X( 2) 0.25000 1.75000 0.75000 ROUTINE TO SOLVE MATR1X EQ. AX=B FOR X ENTER DIMENSION OF A, THEN ENTER COEFF'S ACJ~K) ••• A(J~N) AND BCJ) :3 :4:5:2:3 :1:3:8:5 ::2:6:1  $X($  0)  $X($  1) X( 2) 5.00000 4.00000 1 .50000

### 4.6 INTEREST PAYMENT PROGRAM

This is an example of a business-oriented FOCAL program. It is designed to completely describe the payments to be made on a loan, with interest, on an installment plan basis.

Under program control, the computer requests as input the amount of a loan, the percentage of interest on that loan, and the length of time over which the loan is to be paid. The computer then calculates and types the amount of monthly payments to be paid, the total amount of interest to be paid, and a table showing interest paid, amount applied to principal, and balance due after each payment.

C FOCAL V3A 01.02 TYPE !!, %7.02 01.20 TYPE" THIS PROGRAM WILL COMPUTE MONTHLY PAYMENTS AND THE" 01.21 TYPE" CONTRIBUTION OF EACH" 01.22 TYPE "PAYMENT TO INTEREST AND PRINCIPAL. PLEASE ANSWER THE" 01.23 TYPE" FOLLOWING:",!! 01.30 ASK "WHAT IS THE AMOUNT OF THE PRINCIPAL?" PRINCIPAL 01.31 ASK "WHAT IS THE RATE OF INTEREST?" INTEREST 01.32 ASK "WHAT IS THE TERM OF THE LOAN IN MONTHS?" TERM 01.33 TYPE!! 01.40 SET D=I+«INTEREST/12>\*.01) 01.41 FOR A=I,I,TERM; DO 15.99 01.42 SET C=PRINCIPAL/B 05.01 SET BALANCE=PRINCIPAL 05.02 TYPE "PRINCIPAL" 05.03 TYPE PRINCIPAL; TYPE" 05.04 TYPE "PAYMENTS"; TYPE C; TYPE !!!<br>05.05 TYPE " PAYMENT"; TYPE " 05.05 TYPE " 05.06 TYPE "INTEREST"; TYPE" 05.07 TYPE "PRINCIPAL"; TYPE"  $\bullet\bullet$ 05.08 TYPE "BALANCE"; TYPE" "; TYPE 06.01 FOR M=I,I,TERM; DO 7.00 06.02 TYPE!!!; TYPE" ,,-, 06.03 TYPE "TOTAL INTEREST",%6.02 06.04 TYPE TOTINTEREST 06.05 TYPE !!! 06.06 GOTO 1 .02 07.01 SET CINTEREST=BALANCE\*(INTEREST/12)\*.01 07.02 SET TOTINTEREST=TOTINTEREST + CINTEREST 07.03 SET CPRINCIPAL=C-CINTEREST 07.04 SET BALANCE=BALANCE-CPRINCIPAL 07.05 TYPE %7.02,M,%14.02 07.07 TYPE CINTEREST,CPRINCIPAL,BALANCE,! 15.99 SET B=B+(l/<D>tA)

THIS PROGRAM WILL COMPUTE MONTHLY PAYMENTS AND THE CONTRIBUTION OF EACH PAYMENT TO INTEREST AND PRINCIPAL. PLEASE ANSWER THE FOLLOWING:

WHAT IS THE AMOUNT OF THE PRINCIPAL?:2000 WHAT IS THE RATE OF INTEREST?:6.4 WHAT IS THE TERM OF THE LOAN IN MONTHS?:12

PRINCIPAL 2000.00 PAYMENTS 1 72.50

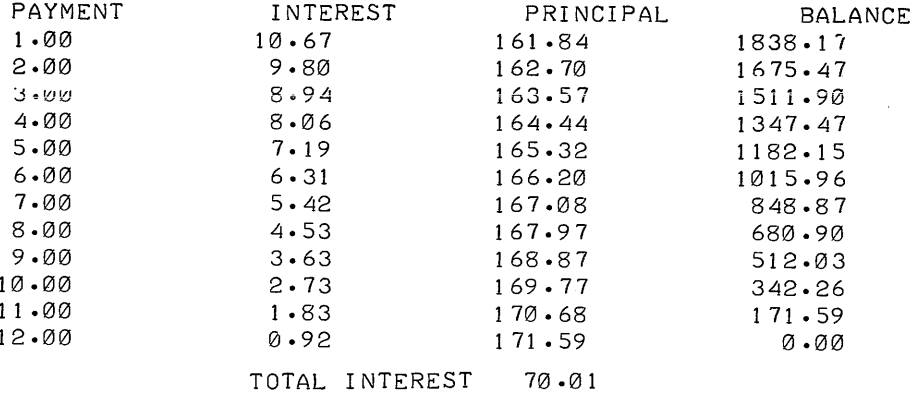

# **4.7 INTERCEPT AND PLOT OF TWO FUNCTIONS**

Values are first computed and printed for two monotonic functions. Then these curves are plotted within specified limits. Non-monotonic functions must be plotted using the method of residuals.

```
C FOCAL V3A
01.01 T %8.04
Ø1.02 ASK "LOWER LIMIT", LL, !"UPPER LIMIT", UL, !"INCREMENT", IN, !
01.10 SET Y1=0; SET Y2=0;
01.20 FOR X=LL, IN, UL; SET Y1=-X-3; SET Y2=3+4*X-X+2; DO 2.0
02.10 IF (Y2-Y1) 2.3,2.2,2.3
02.20 TYPE "THE POINT OF INTERSECTION IS ",!
02.30 TYPE "X1=", X, " "v'1=", Y1, !, "X2=", X, "
                                                ","Y2=",Y2,!!
03.10 TYPE "DO YOU WANT A PLOT?"
Ø3.20 ASK "(TYPE Y FOR YES. TYPE N FOR NO) ", AN, !!
03.30 IF (AN-0Y) 9.1, 4.1, 9.1
04.10 FOR X=LL, IN, UL; DO 5.0
05.01 IF (X) 5.1,5.02,5.1
05.02 TYPE "
                       05.10 FOR Y=0,30; TYPE " "
05.20 TYPE ".",#
05.30 FOR Y=0,30+(-X-3); TYPE " "
05.40 TYPE "*",#
05.50 FOR Y=0,30+(3+4*X-X+2); TYPE " "
05.60 TYPE "*",!
09.10 QUIT
*L IN TWOFNC
LOWER LIMIT:-10
UPPER LIMIT: 10
INCREMENT: 1
X1 = -10.0000Y1 =7.0000
X2 = -10.0000
                Y2 = - 137.0000X1 = -9 - 0000Y_1 =6.0000Y2 = -114.0000X2 = -9 - 0000X1 = -8 - 0000Y1 =5.0000
X2 = -8 - 0000Y2 = -93.0000
X1 = -7.0002
                Y1 =4.0000
X2 = -7.0000
                Y2 = -74.0000
X1 = -6 - 0000Y1 =3.0000
X2 = -6 - 0000Y2 = -57.0000
```
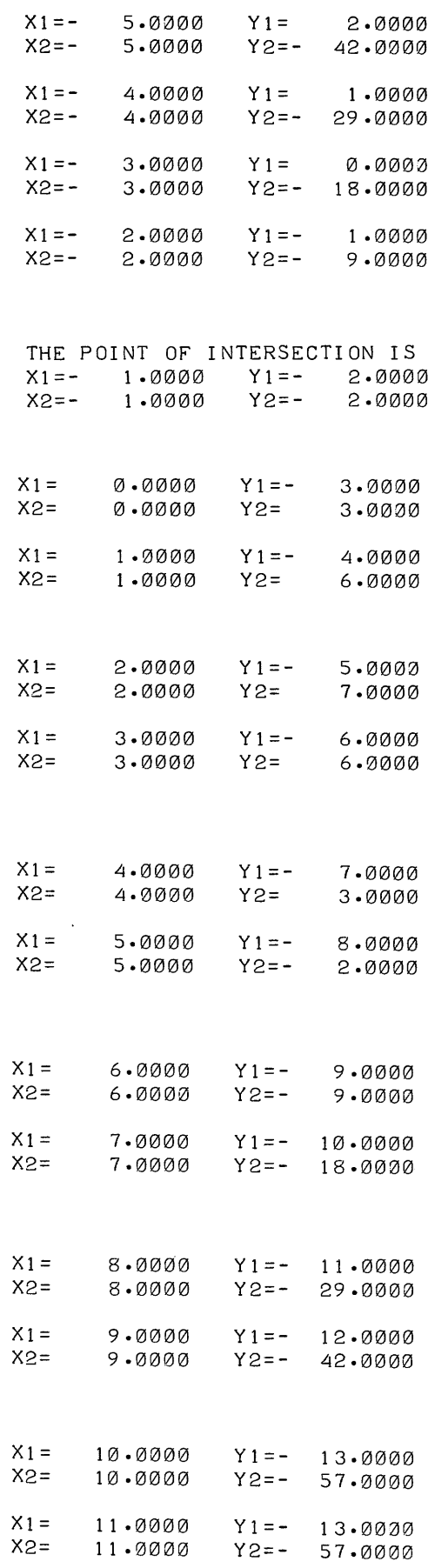

 $\hat{J}$  is the contraction of the contract  $\hat{J}$  , where  $\hat{J}$  is the contraction of  $\hat{J}$ 

 $\sim 10^{11}$  km  $^{-1}$ 

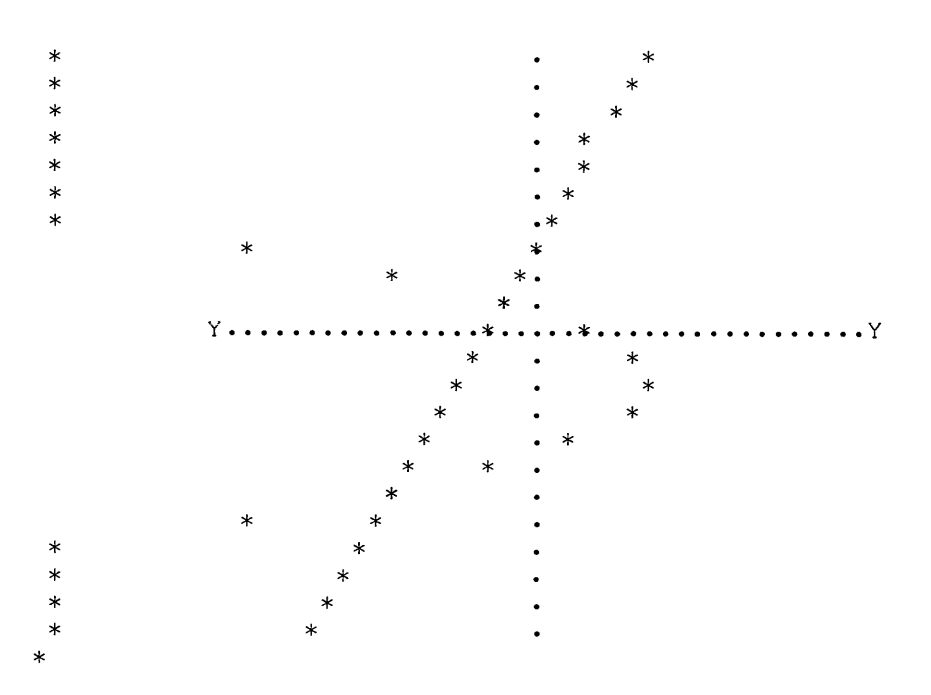

### **4.8 SCHROEDINGER EQUATION SOLVER**

This program is designed to aid the user in searching for possible energy-states of an electron in a potential well. This is one of the most complex equations yet written in FOCAL. It calculates and plots the energy levels of an electron within specified boundary conditions.

```
C FOCAL V3A
Ø1.01 T !. "SCHROEDINGER EQUATION SOLVER -",!
01.02 T !,"
                      -DELSQUARED PSI + AX * PSI = E * PSI", !!
01.03 A "TILTED SQUARE WELL PROBLEM WITH WIDTH", X0, !
01.08 A "WELL TILT SLOPE A", A1, !, "TRIAL ENERGY E", B1, !
Ø1.09 A "NUMBER OF STEPS", NT, !
01.11 S VF=0; S SL=1
01.70 S P(0)=0; S DX=X0/NT; S P(1)=SL*DX; S R0=0
01.75 S VF=0
01.80 S P0=0
01.90 F N=0, 1, NT-2; D 6
01.93 T !, "PSI ZEROS"%2.0, PØ
01.95 GOTO 7.02
05.10 T !, Z3.0, PX, "PSI", Z, P(PX), "."
05.20 S PZ=FITR(PM*SC); S PE=FITR<(P[PX]+PM)*SC>
05.30 F X=1, 1, PZ-1; T " "
05.40 T ".",#; F X=1,1,PE+24; T " "
05.50 T "*"; R
06.10 S P(N+2)=<(-B1+A1*DX*[N+1])*DX*2+2>*P(N+1)-P(N)
06.20 I (NT-N-2) 12.90,6.9,6.3
06.30 S RB=P(N+2)*P(N+1); I (RB) 6.4,6.4,6.9
06.40 S P0=P0+1; R
06.90 CONTINUE
07.02 S CF=(P<NT>/P<1>) +2; T " CONV IND"%, CF
07.05 A " NEW E?"NY
07.07 I (NY-9) 7.9,7.08,7.9
07.08 I (VF) 7.09,7.8,7.09
07.09 I (CF-100) 7.1, 7.1, 7.8
07.10 S R2=P(NT)*VF; I (R2) 7.73,7.80,7.85
07.73 S DB=-0.5*DB; GOTO 7.85
07.80 S DB=0.1
```

```
07.85 S B1=B1*(1+DB); T B1; S VF(NT); G 1.80
07.90 DO 14; GOTO 12.01
12.01 T !.!."EIGEN E"B1; S HP=B1/(A1*X0)
12.20 T " EN/MAX POT"HP, !
12.90 QUIT
14.10 S PM=0; S PP=0; F PX=1,1,NT; D 15
14.20 S PS=PM+PP; S SC=45/PS
14.30 T !!!; F PX=1, 1, 70; T "."
14.40 F PX=0,1,NT; D 5
14.50 T !; F PX=1, 1, 70; T "."
14.60 T !!; R
15.10 I (PIPXJ) 15.2, 15.9, 15.5
15.4, 15.4, 15.20 (PM+P<PX>) 15.3, 15.4, 15.4
15.30 S PM=FABS(PIPX])
15.40 RETURN
15.50 I (P<PX>-PP) 15.9,15.9,15.6
15.62 S PP=P(PX)
15.90 RETURN
\starSCHROEDINGER EQUATION SOLVER -
         -DELSQUARED PSI + AX * PSI = E * PSI
TILTED SQUARE WELL PROBLEM WITH WIDTH: 1
WELL TILT SLOPE A: 40
TRIAL ENERGY E:50
NUMBER OF STEPS:15
PSI ZEROS 1 CONV IND 0.501326463E+01 NEW E?:Y
. . . . . . . . . . . . . . . . . .
  0 PSI 0.000000000E+00.
                                               \ast1 PSI 0.666666667E-01.
                                               \ddot{\phantom{0}}2 PSI 0.119308642E+00.
   3 PSI 0.143265643E+00.
   4 PSI 0.149546390E+00.
   5 PSI 0.124684213E+00.
   6 PSI 0.795031267E-01.
                                               \bullet7 PSI 0.223082351E-01.
                                               \bullet8 PSI-0.379932849E-01.
  9 PSI-0.934541789E-01.
  10 PSI-0.138115924E+00.
  11 PSI-0.168454535E+00. *
  12 PSI-0.183320286E+00*
 13 PSI-0.183520414E+00*
  14 PSI-0.171213966E+00.*
  15 PSI-0.149268805E+00. *
```
**sk** 

 $\star$ 

EIGEN E 0.500000000E+02 EN/MAX POT 0.125000000E+01

# **CHAPTER 5 LIBRARY COMMANDS**

FOCAL library commands allow the user to save and then call programs by name. These commands cause files consistent with the Advanced Software file format to be produced and accepted. These files, which use lOPS ASCII data mode, can be manipulated by other Advanced Software programs such as PIP and EDITOR. In addition to the library commands, a COMMON command and an ERASE COMMON command are available. These commands allow the effective segmentation (chaining) of FOCAL programs, with the COMMON area defining those variables which are to be used by all segments.

### 5.1 LIBRARY OUTPUT COMMANDS

Three operations are required to produce a file with the FOCAL library commands:

- a. File initialization
- b. File output
- c. File termination

### 5.1.1 Library File Initialization

The command

\*LIHRARY OUT NA~E

initializes a file on the output device associated with .DAT slot 5. If the device is bulk storage (i.e., has named files), then the file name NAME is used. NAME can be up to six alphanumeric characters and is terminated by a carriage return. The extension FCL is supplied by the system.

## 5.1.2 Library File Output Operations

Commands of the form

\*LIBRARY WRITE NNN

cause information to be entered into the library file. The character string NNN can take four forms which are explained below.

### 5.1.2.1 Direct Command Output

If the character string NNN, in the example above, begins with quotation marks ("), the command indicates that

the character string following the quotation marks is to be inserted into the file. This character string may be any FOCAL command.

For example, the command here is an \*, a FOCAL symbol typed by the user to signal termination of input from the device associated with .DAT slot 3.

\*LIBRARY WRITE "\*; GO

causes the command

\*; GO

to be inserted into the library file as a direct command. This will start the program when the fIle is later called for execution by a library input command.

5.1.2.2 Single Line Output

If the character string NNN is a legal line number which is present in the program in core, this command causes a single line to be inserted into the file. For example, the command

\*LIBRARY WRITE 10.02

causes line 10.02 to be inserted into the currently opened output file.

5.1.2.3 Group Output

If the character string NNN is a legal group number, this command causes the entire group of lines to be inserted into the file. For example, the command

\*LIBRARY WRITE 2.00

causes all group 2 lines to be inserted into the current output file.

5.1.2.4 Program Output

If the character string NNN is ALL or A, then the entire indirect program is inserted into the current output fIle.

### 5.1.3 Library File Termination

After using the appropriate library output commands, it is necessary to issue the command

\*LIBRARY CLOSE

to complete fIle output and enter the fIle name into the directory of the mass storage unit of the Advanced Monitor System. The LIBRARY CLOSE command allows an input or output file to be closed. An error message "?35" will be printed if a file has not been opened. If the LIBRARY CLOSE command is not issued, the user remains in library mode and all other commands are illegal. However, to leave library mode without actually finishing the output fIle, the command

### \*LIBRARY KILL

is used. After using this command, the user is in command mode, and the file which had been started by the library output commands is lost.

### 5.2 LIBRARY INPUT COMMANDS

To load a library file which has been output from FOCAL or which has been prepared off-line, the command

### \*LIBRARY IN NAME

is used where NAME follows the conventions used for library output. The library input from the device associated with .DAT slot 3 is terminated by an end of file or end of tape condition on the input file. It is also terminated by the presence of a direct command of asterisk (\*), supplied during a LIBRARY WRITE command within the library file. If none of these three conditions occurs, FOCAL assumes that subsequent input (e.g., for ASK command) will come from the device associated with .DAT slot 3. This direct command can be a multiple command.'which can provide automatic program starting. For example, a direct command to terminate input and to start a program at line number 8.21 would be

\*: GOTO 8.21

5-2 CHANGE 1

This command can be inserted at the end of the library output by the command

```
*LIBRARY WRITE "*; GOTO 8.21
```
## 5.3 LIBRARY .DAT SLOT USAGE

<u>.</u><br>Tanzania matematika kaominina mpikambana amin'ny fivondronan-kaominin'i Andre Maria (Andre Maria Andre Maria Andre Maria Andre Maria Andre Maria Andre Maria Andre Maria Andre Maria Andre Maria Andre Maria Andre Maria A

The FOCAL library commands assume input on .DAT slot 3 and output on .DAT slot 5 from the Advanced Monitor, and the FOCAL data commands assume input on .DAT slot 7 and output on .DAT slot 10 from the Advanced Monitor. The recommended assignment to the Linking Loader is the System Library located on unit  $\varnothing$  (8 on the DECtape thumbwheel) where the FOCAL system is also located. The .DAT slot for the System library is -4 and for the FOCAL system it is -1.

Assignments for DECtape or Disk in the Advance Monitor environment follow.

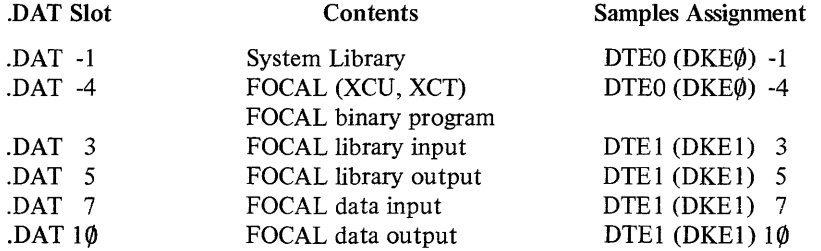

FOCAL data commands are described in Chapter 7, and .DAT slot assignments are further summarized in Appendix E.

### 5.4 COMMON VARIABLES AND ARRAYS

The COMMON command allows the user to define permanent FOCAL variables and arrays which are saved with their current values when the user modifies the stored indirect program. Thus, the caution at the MODIFY command (refer to section 3.14.1) does not apply to COMMON variables. The COMMON command is legal only if no other variables have been defined in the symbol table. Thus, it is good programming practice to precede a COMMON definition by an ERASE command to clear the symbol table. If any non-COMMON variables have been defined when the COMMON command is executed, it will be treated as a COMMENT and ignored.

#### 5.4.1 COMMON Format

Three types of variables can be defined in a COMMON command as the following example shows.

$$
*{\tt COMMON A,B(C5), (C.1.1.3)}
$$

The first variable, A, defines a single non-subscripted variable. The second variable, B(5), defines a single array element to be COMMON. All other elements of the array B are non-COMMON. The third variable  $(C,1,1,3)$  defines a series of array elements as COMMON by using a notation similar to the FOR statement. Thus, the command

 $*$ COMMON  $(C, 1, 1, 5)$ 

is equivalent to the command

$$
*Common C(1) \, _sC(2) \, _sC(3) \, _sC(4) \, _sC(5)
$$

but much shorter. Note that, because COMMON and COMMENT both have the initial letter C, the COMMON command must not be abbreviated (refer to Section 2.12).

### 5.4.2 ERASE COMMON Command

The ERASE COMMON command must be used to clear the COMMON area if a user wishes to define a completely new COMMON area. It will clear both the COMMON area and all variables in the symbol table, but not the program itself. If, however, the user simply wants to add to the current COMMON area; it is only necessary to erase any non-COMMON variables by using ERASE. The ERASE ALL command has no effect on the COMMON area variables and does not change their values.

## 5.5 CHAINING OF FOCAL PROGRAMS

For FOCAL programs that exceed the capacity of user's core memory, it is possible to segment the program. By combining the library input and COMMON commands, one segment can call another by name. ALL COMMON variables are retained in core memory for access to them from all segments of the program. New COMMON variables can be added to the permanent table from any segment. The command LIBRARY IN NAME brings in the next segment to core memory and provides access to the COMMON table for the operations in this segment of the program.

### NOTE

Ensure that a segment does not exceed its allotted memory location or the overflow will begin to erase the compiler in core.

The following example shows three FOCAL segments and the operations required to provide the segments with linkage capability. The first segment, named CHI, defines a COMMON area and initializes the variables. If CHI is called again, it checks for the values in the second part of the COMMON area which were defined in CH2 and QUITS. The second-segment, CH2 defines more COMMON variables, checks the original COMMON values created in CH1, and initializes the additional COMMON variables. The third segment checks all the COMMON values and calls the first segment again.

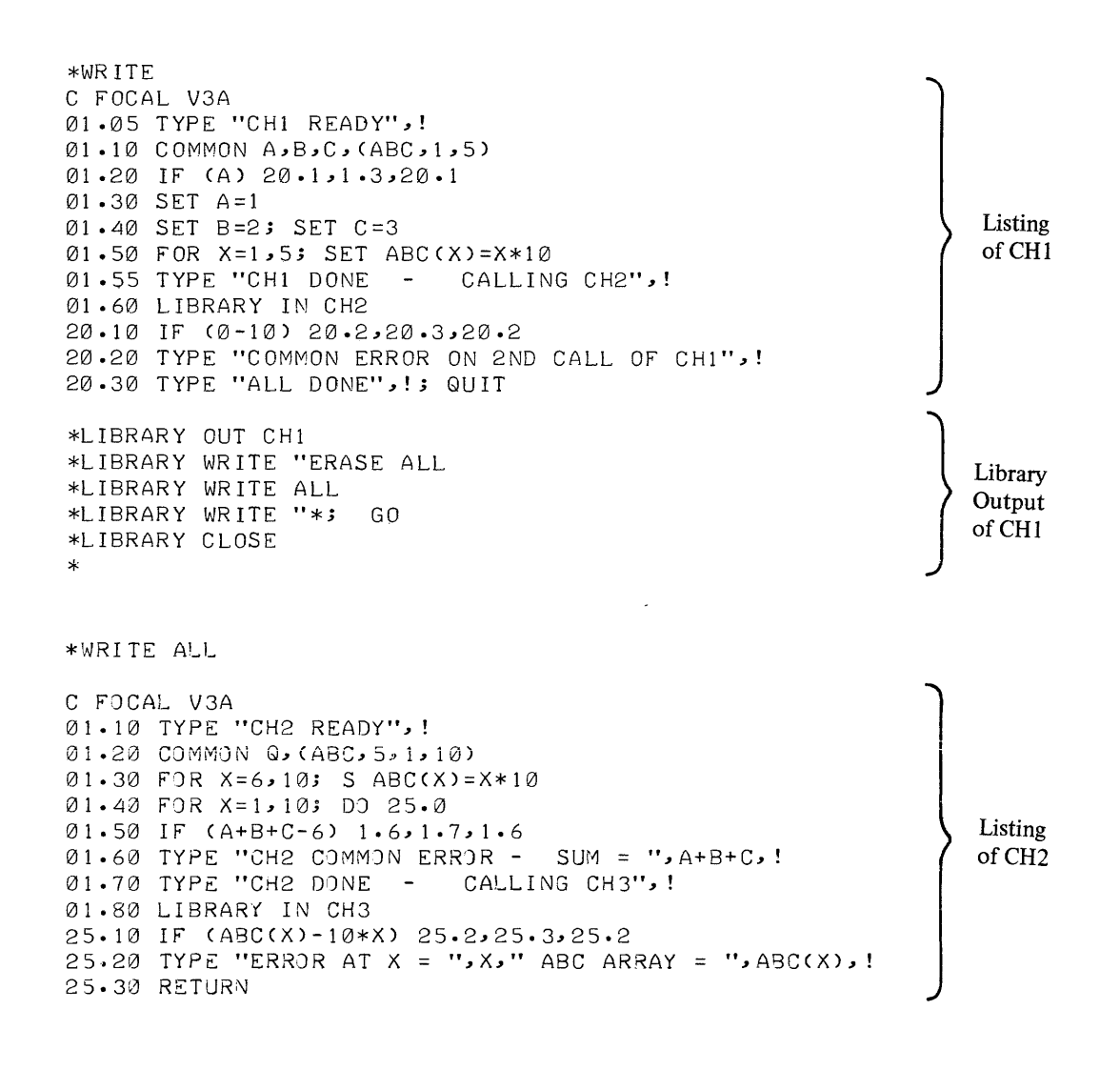

\*LIBRARY OUT CH2 \*LIBRARY WRITE "ERASE ALL Library \*LIBRARY WRITE ALL Output \*LIBRARY WRITE "\*; GO of CH<sub>2</sub> \*LIBRARY CLOSE \*WRITE ALL C FOCAL V3A Ø1.10 TYPE "CH3 READY", ! 01.20 SET 0=10 01.30 FOR I=1,10; DO 25.0 Listing Ø1.40 TYPE "CH3 DONE - CALLING CH1 AGAIN", ! 01.50 LIBRARY IN CH1 of CH<sub>3</sub> 25.10 IF (ABC(X)-10\*) 25.2,25.3,25.2 25.20 TYPE "ERROR AT X = "x, " ABC ARRAY = ABC(X),! 25.30 RETURN \*LIBRARY OUT CH3 \*LIBRARY WRITE "ERASE 1.00 Library \*LIBRARY WRITE 1.00 Output \*LIBARY WRITE "\*; GO of CH<sub>3</sub> \*LIBARY CLOSE  $\star$ FOCAL V3A \*ERASE COMMON \*LIBRARY IN CH1 Library Input and CH1 READY Execution of Chained CH1 DONE  $\overline{a}$ CALLING CH2 Programs CH1, CH2 CH2 READY -CH2 DONE and CH3  $\leftarrow$ CALLING CH3 CH3 READY CH3 DONE  $\sim$ CALLING CH1 AGAIN CH1 READY ALL DONE \*TYPE \$  $A@@CQQ$ ) = 1.00  $2.00$  $B@@C@0 =$  $C@@800$ ) =  $3.00$ ABC $(01)$ = 10.00  $ABC(02) =$ 20.00 Dump of  $ABC(G3) =$ 30.00  $ABC(04) =$ **COMMON** 40.00  $ABC(05) =$ 50.00 Symbols  $Q@@800$ ) =  $10.00$  $ABC(06) =$ 60.00 ABC $(07)$ = 70.00  $ABC(08) =$ 80.00  $ABC(09) =$ 90.00  $ABC(10) =$ 100.00  $\ast$ 

 $\frac{1}{2} \frac{1}{2} \frac{$ 

 $\mathcal{A}_{\mathcal{A}}$  , and  $\mathcal{A}_{\mathcal{A}}$  , and the contribution of the space of  $\mathcal{A}_{\mathcal{A}}$ 

# **CHAPTER 6 USER DEFINED FOCAL FUNCTIONS**

The ability to write FOCAL functions in MACRO assembly language  $\dot{\tau}$  and subsequently interface these functions with the FOCAL interpreter is an important feature which allows real-time use of FOCAL. These functions are processed in the same way as the normal internal functions supplied with the interpreter (i.e., FSIN, FITR, etc.). Some external functions are provided in the FNEW file (Refer to Section 6.2). User-defined functions can be incorporated into the source file of FNEW, which, when reassembled by MACRO, can be loaded with FOCAL. The interface of external functions is accomplished by:

a. Use of a function table which contains the three letter function name in .SIXBT (6-bit ASCII) and a jump to the function processor

b. Use of .GLOBL definitions which allow the function processors to use character processing and expression evaluation routines which are in the interpreter. (Refer to listing under FOCAL operations printout in this chapter.)

The following detailed examples show the operations necessary to write a FOCAL function in MACRO.

### 6.1 EXAMPLE

A scope routine has been generated to display characters at a given point on a scope. This routine is called from FOCAL as a function by XYC  $(X, Y, SHOW)$ . Here, X and Y are expressions to be used as display coordinates for the start of SHOW.

First, the function name and transfer instruction must be added to the function table:

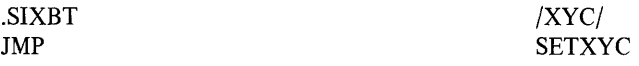

When control arrives at SETXYC, the X has already been evaluated:

| <b>SETXYC</b> | $JMS^*$    | AX | $/make$ 18 bits   |
|---------------|------------|----|-------------------|
|               | <b>DXL</b> |    | /set X coordinate |

t The MACRO -9 and -15 assembly languages are described in manuals DEC-9A-AMZA-D and DEC-15-AMZA-D, **respectively.** 

Now, check for the second argument and give an error if no second argument is given.

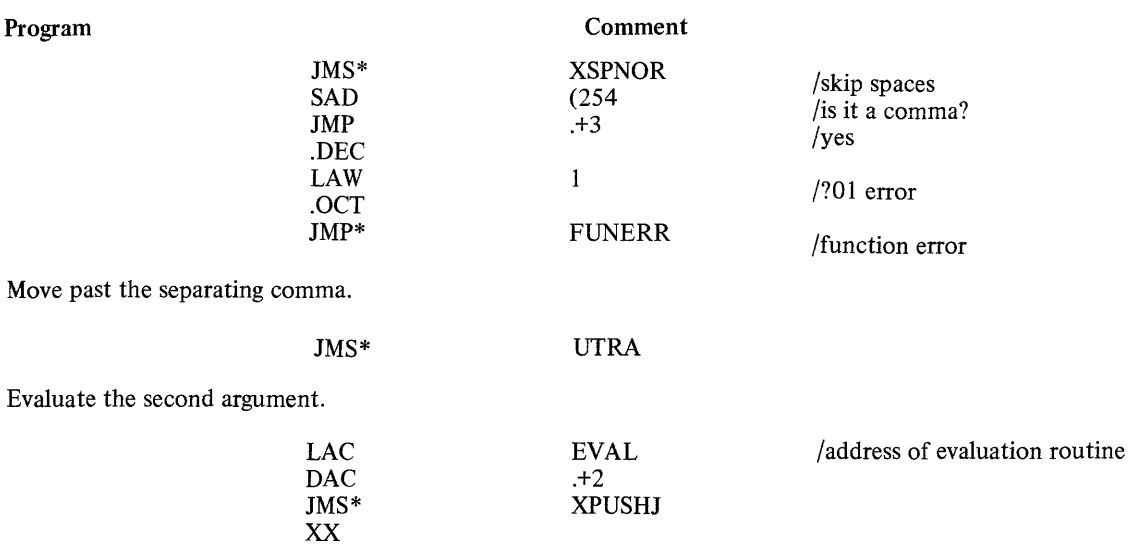

The second argument must be made into an 18-bit quantity and the y coordinate set:

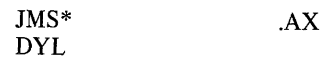

Test for a comma; if present, bypass it to get to the character string.

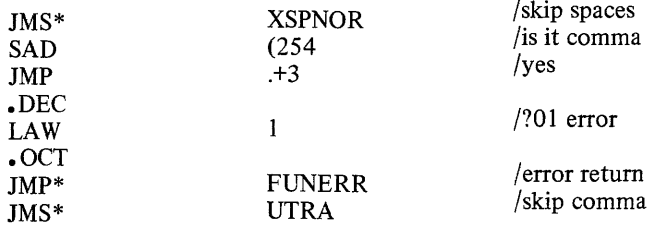

Now, pick up the single ASCII characters and display them. (This example assumes the character display routine is called DYCHAR.):

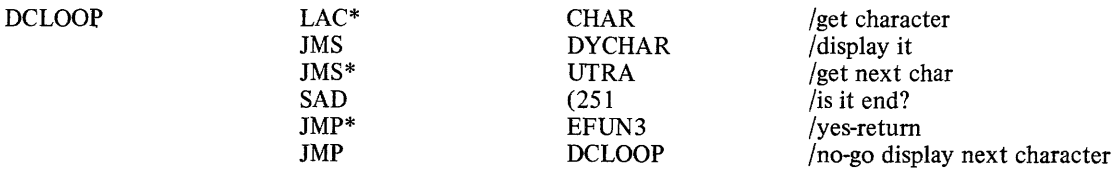

# 6.2 FILE FNEW

The following functions are supplied in the library FNEW tape (where N cannot be another function):

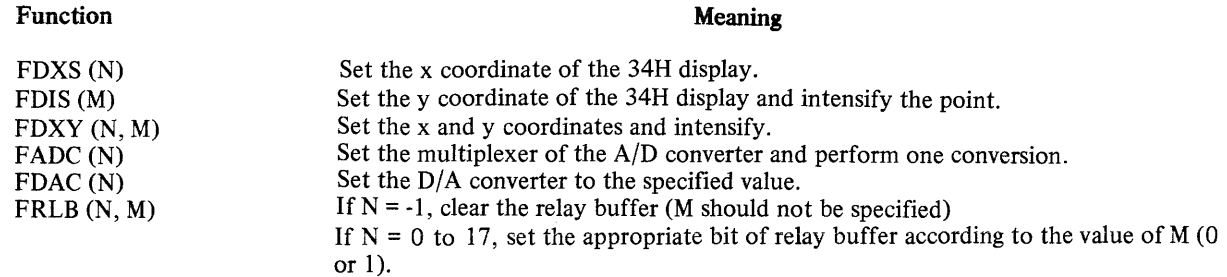

The functions are supplied to:

- a. provide a basic set of external functions;
- b. provide the user with additional examples in the method of coding external functions.

The listing that follows is that of the library supplied FNEW tape which is distributed in both source and binary form.

.TITLE FNEW I IFOCAL EXTERNAL FUNCTION PROGRAM  $\overline{1}$ ICOPYRIGHT 1969 IDIGITAL EQUIPMENT CORP. IMAYNARD" MASS.  $\overline{\phantom{a}}$ IDAVE LENEY *12-7-69*   $\overline{1}$ ·GL08L .GL08L .GLOBL ·GLOBL ·GL08L ·GL08L .GLOBL .GLOBL ·GLOBL .GLOBL .GLOBL .GLOBL ·GLOBL .GLOBL ·GLOBL .GLOBL ·GLOBL .GLOBL FPOW=0021000 FADD=100000 FSU3=200000 FMUL=300000 FDIV=400000 FGET=500000 FPUT=600000 FNOR=700000 FXIT=000000  $\prime$ .EJECT  $\prime$ • NEWF XPUSHJ **XPUSHA** PD2 PD3 UTRA XSPNOR FUNERR EFUN3 FINT CHAR EVAL  $\cdot$  AA .AB .AC .BA .AX .AW IFUNCTION TABLE IPUSH JW~P IPUSH AC IPUSH FP *IPOP* FP *IGET* CHAR ISKIP SPACE & ZEROS /FUNCTION ERROR /FUNCTION RETURN /FLOATING ARITH ICHAR STORAGE IEXPRESSION EVALUATOR IEXPONENT (2'S COMP) *ISIGN* AND HIGH ORDER MANTISSA ILOW ORDER MANTISSA INEGATE *IFIX*  IFLOAT IFOCAL OPERATIONS (FOCAL SOURCE EQUIVALENT IN PARENS) I IPUSH JUMP TO EXPRESSION EVALUATOR (PUSHJ EVAL) I LAC EVAL / DAC<br>/ JMS\* **XPUSHJ**  $\overline{X}$  XX I IPUSH THE HARDWARE ACCUMULATOR (PUSHA) I JMS\* XPUSHA  $\overline{1}$ *IPOP* THE HARDWARE ACCUMULATOR (POPA) LAC\* 13

```
I 
VPUSH FLOATING ACCUMULATOR (PUSHF.AA)
I LAC .AA 
IDAC .+2 
I JMS* PD2 
I XX 
IPOP FLOATING A CCW~ULATOR (POPF • AA) 
I LAC .AA 
IDAC ·+2 
ノ JMS*<br>ノ XX
         I XX 
\lambdaIPUSH FLOATING VARIABLE (PUSHF VAR) 
I JMS* PD2 
I A REAL PROPERT OF STAR IS THE FIRST OF A REAL PORT OF START OF A REAL PROPERTY OF START OF START OF START OF<br>Interface of the contract of the contract of the contract of the contract of the contract of the contract of t
                                       IITHREE(3) REGISTER BLOCK 
\overline{1}IPOP FLOATING VARIABE (POPF VAR) 
I JMS* PD3 
                                      /SAME AS FOR PUSHF VAR
\lambdaIFETCH CURRENT CHARACTER 
I LAC* CHAR 
\overline{1}IFETCH NEXT CHARACTER (GETC) 
                                       /CHARACTER IN BOTH CHAR AND AC
\lambdaIIGNORE LEADING SPACES AND ZEROS (SPNOR) 
                                      INEXT CHARACTER IN BOTH CHAR AND AC
\lambdaIINDICATE A FUNCTION ERROR (ERROR NN) 
\sqrt{ } • DEC
\overline{\phantom{a}}\lambda\overline{1}I 
         LAW 
         .OCT 
         JMP* 
                   NN 
                  FUNERR 
IRE TURN FROM FUNCTION (RETURN) 
                                      INN=TWO DIGIT (DECIMAL) ERROR CODE 
                                      IERROR WILL HAVE DOUBLE QUESTION MARK 
/ JMP* EFUN3 / /VALUE OF FUNCTION IN FLOATING AC
\lambda/ENTER FLOATING POINT INTERPRETER (JMS FINT)
\overline{1}\overline{\phantom{a}}\lambdaI 
\lambda\overline{\phantom{a}}JIVlS* 
         FNN 
         FNN* 
         FNN 
         FXIT 
                 FINT 
                   A 
                   B 
                   C 
                                       IFROM HERE ON ALL INSTRUCTIONS 
                                       IARE ASSUMED TO BE FLOATING POINT 
                                       IUNTIL FXIT IS REACHED - FNN 
                                       IREFERS TO FLOATING POINT OPERATIONS 
                                       ILISTED NEXT. 
IFLOATING POINT OPERATIONS (USE * FOR INDIRECT) 
IFPOW VAR IRAISE F.P. AC TO VAR/CONST~NT 
         IFADD VAR IADD F.P. VARIABLE/CONSTANT TO F.P. AC , 
/ 
\prime\overline{\phantom{a}}\overline{\phantom{a}}\prime\overline{1}\overline{1}\lambdaF:v1.UL 
         FDIV 
         FGET 
         FPUT 
         FNOR 
         FXIT 
                   V:4R 
                   VAR 
                   VAR.
                   VAR 
                   VAR
INEGATE THE FLOATING ACCUMULATOR 
I JMS* .BA 
\primeISUBTRACT FROM F.P. AC 
                                       IMULTIPLY THE F.P. AC 
                                       IDIVIDE INTO THE F.? AC 
                                       ILOAD INTO THE F.P. AC 
                                       ISTORE THE F.P. AC 
                                       INORMALIZE THE F.P. AC 
                                       IEXIT FROM FLOATING POINT MODE 
/FIX THE FLOATING ACCUMULATOR INTO THE HARDWARE ACCUMULATOR
         I JMS* .AX
```
/FLOAT THE HARDWARE ACCUMULATOR INTO THE FLOATING ACCUMULATOR  $\mathcal{L}$  $JMS*$  $-AW$  $\overline{ }$  $\lambda$ /EXTERNAL FUNCTION TABLE FORMAT WORD Ø: TWO'S COMPLEMENT COUNT OF NUMBER OF ENTRIES  $\prime$ Ž WORDS 1 TO 2N: N TWO WORD ENTRIES  $\overline{\phantom{a}}$ EACH ENTRY: WORDØ: . SIXBT THREE LETTER FUNCTION NAME WORD1: JMP TO FUNCTION ADDRESS  $\overline{\phantom{a}}$  $\overline{\phantom{a}}$  $\lambda$ .EJECT  $\prime$ /TABLE OF NAMES OF EXTERNAL FUNCTIONS  $\prime$ .NEWFE-.-1/2\777777+1 /TWO'S COMP COUNT OF NAMES  $NEWF$ .SIXBT /DXS/  $JMP$ SETX /SET X COORDINATE .SIXBT /DIS/ /SET Y COORDINATE AND INTENSIFY  $IMP$ SETYI .SIXBT /DXY/ /SET X AND Y AND INTENSIFY **JMP** SETXYI  $-SIXBT$ /ADC/ **JMP** SETADC /SET MULTIPLEXER AND CONVERT .SIXBT /DAC/ SETDAC /LOAD D/A CONVERTER .IMP  $\cdot$  SIXBT /RLB/  $JMP$ SETRLB /SET RELAY BUFFER  $\cdot$ NEWFE= $\cdot$  $\overline{\mathscr{E}}$ /IOT DEFINITIONS  $\overline{\phantom{a}}$ DYL=700606 /LOAD Y COORDINATE DXS=700546 /LOAD X COORDINATE AND INTENSIFY /SKIP ON A/D FLAG ADSF=701301 /SELECT AND CONVERT ADSC=701304 /READ A/D BUFFER ADRB=701312 ADSM=701103 /SET MULTIPLEXER /LOAD D/A CHANNEL ONE  $DAL1 = 705501$ ORC=702101 /CLEAR RELAY BUFFER ORS=702104 /SET RELAY BUFFER  $\overline{ }$ .EJECT  $JMS*$  $\cdot$  AX /SET X COORDINATE **SETX** XCOORD **/SAVE** DAC  $H$ ,  $N$ EFUN3 **/RETURN** /SET Y COORDINATE SETYI JMS\*  $.4X$ **DYL** /LOAD REG WITH Y **LAC** XCOORD /LOAD WITH X AND INTENSIFY DXS JMP\* EFUN3 **/RETURN** /SET X COORDINATE JMS\* SETXYI  $A X$ DAC. XCOORD **/SAVE JMS** GETARG  $JMP$ SETYI /NOW SAME AS FDIS SETADC  $JMS*$  $.4X$ /GET MULTIPLEXER CHANNEL ADSM /NOTE: WILL USE LOW ORDER /SIX BITS AS CHANNEL NUMBER /TURN OFF INTERRUPT SYSTEM  $IOF$  $ISA+1Ø$ ADSC /SELECT AND CONVERT ADSF /WAIT FOR FLAG

ina.

 $\sim$  14 mm and  $\sim$  10 mm and  $\sim$ 

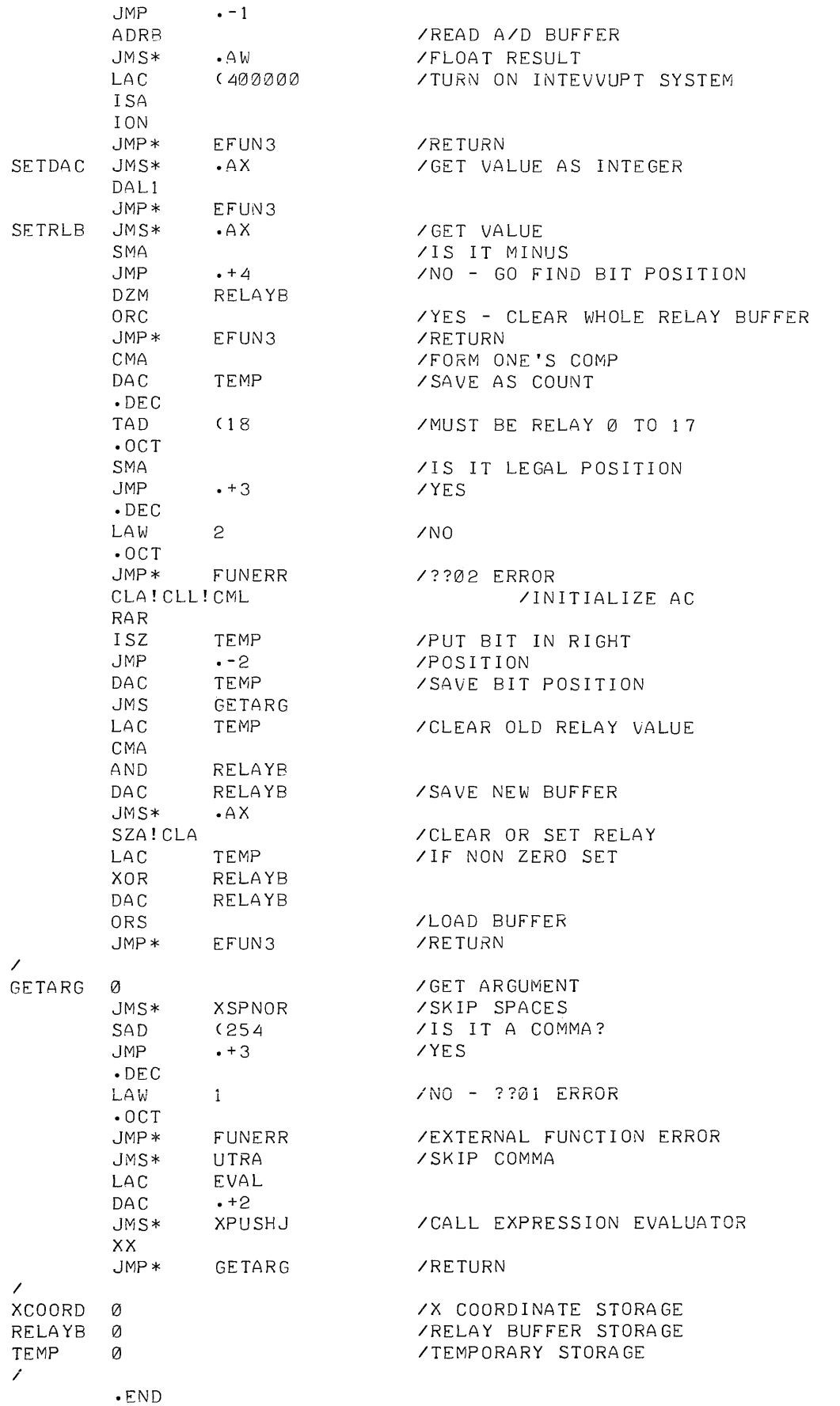

 $\sim$ 

# **CHAPTER 7 DATA COMMANDS**

FOCAL data commands allow the user to store and then retrieve substantial amounts of data through the use of auxiliary Input/Output devices other than the Teletype. The steps for processing the data need not be incorporated in the FOCAL program itself. The commands cause files consistent with the Advanced Software format to be produced and accepted, and as with the library commands, the files can be manipulated by other Advanced Software programs such as PIP and EDITOR, as may be noted from the examples at the end of this chapter.

Data commands are used with other FOCAL commands and follow the same conventions with only minor exceptions. Data commands are for single-user FOCAL, and the DATA command, because of the conflict with the DO command, cannot be abbreviated. Also, under some conditions, library commands are illegal as with DATA OUT or DATA CLOSE (see 7.1.1 and 7.1.2).

### 7.1 DATA COMMANDS

Three operations are required to produce a file with the FOCAL data commands:

- a. file initialization
- b. file output
- c. file termination

### 7.1.1 DATA File Initialization and Output

The command

### \*DATA OUT NAME

initializes and enters a filename on the device associated with .DAT slot 10. The name can be up to six alphanumeric characters and is terminated by a carriage return. The extension FCL is supplied by the system.

Every TYPE or WRITE command issued after DATA OUT NAME will output data to the device assigned to .DAT slot  $1\phi$ . For example with the following .DAT slots assigned:

\$A DTE0 -1, -4/DET1 3, 5, 7, 10

data is output to .DAT 10 on DECtape unit 1, and will continue to be until a DATA file termination command is given.

If a LIBRARY command is issued while in the DATA OUT mode, error message "?31" will be output to the teletype. What has already been output to the DATA file can then only be saved if a DATA CLOSE command is issued.

### 7.1.2 DATA File Termination

After the appropriate DATA output commands are used, it is necessary to issue the command

### \*DATA CLOSE

to complete file output and enter the filename and data into the device associated with .DAT slot 10. DATA CLOSE commands aliow input or output file to be closed. If a file has not been opened, FOCAL will output the "?35" error message on the teletype. The DATA CLOSE command also returns the user to the teletype mode.

If the command is not issued, the user remains in the data mode. However, to leave the data mode without finishing the output file the user may type

### \*DATA KILL

-which aborts the output file and returns the user to the teletype mode. The file started by the DATA output command is lost when DATA KILL is issued.

### 7.l.3 DATA Input

The command

#### \*DATA IN NAME

function is related to its use in indirect programs. When DATA IN NAME is used in an indirect program (e.g. 1.10 DATA IN filename), it initializes the device associated with .DAT slot 7 for data input from an ASK command. Recall that the ASK command is normally used in indirect commands and that its use is to input data at specific points during the execution of an indirect program. Thus, when a line number and a DATA IN command such as

### \*l.10 DATA IN filename

is inserted in a program, .DAT slot 7 is initialized for data input when an ASK command such as

\*2.10 ASK X,Y,Z

is encountered during program execution.

### 7.2 DATA .DAT SLOT USAGE

Data commands, as previously stated, assume input on .DAT slot 7 and output on .DAT slot 10 from the Advanced Monitor. The recommended assignment to the Linking Loader is the system library located on unit  $\emptyset$  (8 on the DECtape thumbwheel). Recommended FOCAL program and user input/output assignments for DECtape and Disk are:

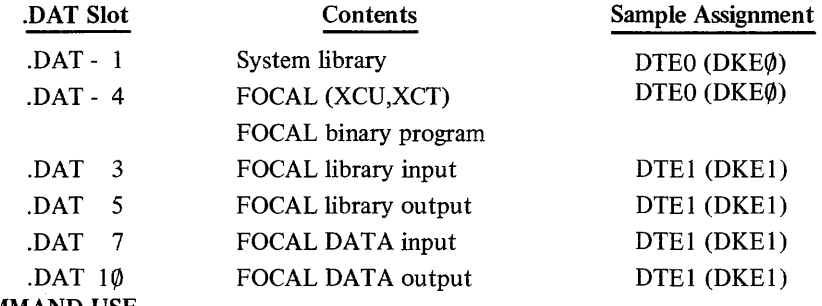

## 7.3 DATA COMMAND USE

Some of the data commands so far described are used in the following examples. Also demonstrated are the commands for loading FocAL with the Linking Loader after Monitor's \$ is typed and for use of PIP for a Directory listing and output of data on the teletype.

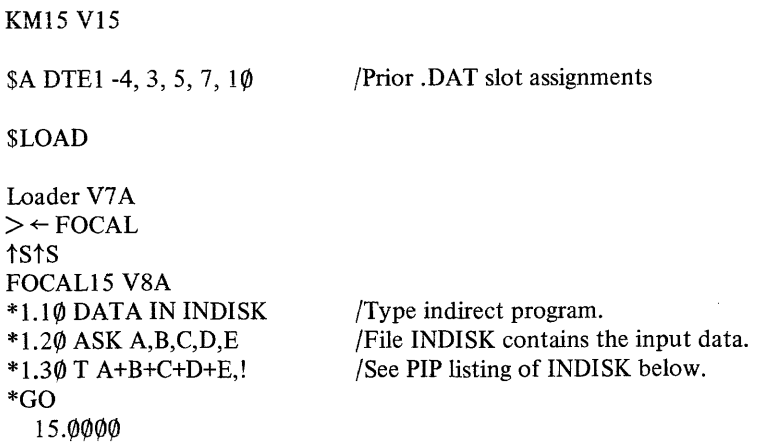

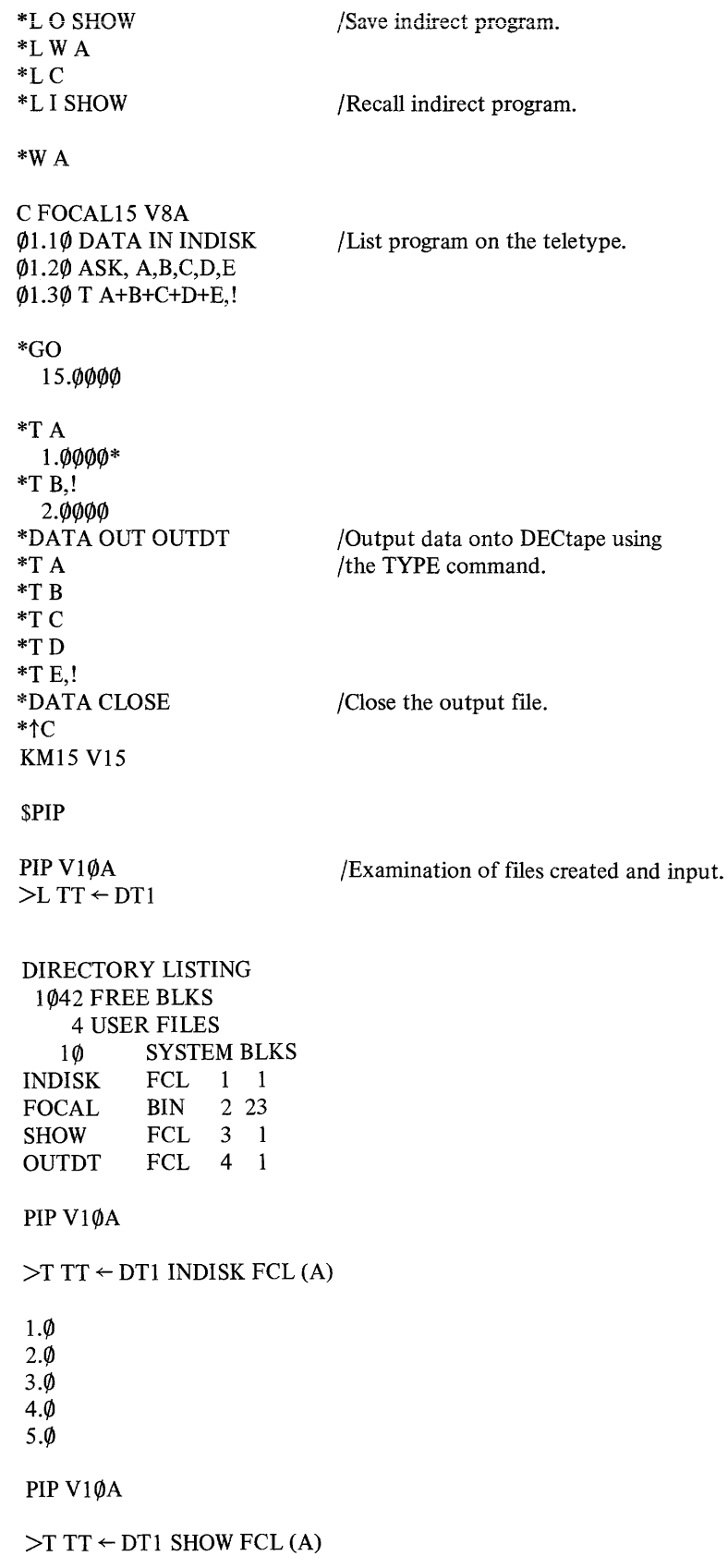

 $\label{eq:3.1} \mathcal{L}^{\text{max}}(\mathbf{r},\mathbf{r}) = \mathcal{L}^{\text{max}}(\mathbf{r},\mathbf{r}) = \mathcal{L}^{\text{max}}(\mathbf{r},\mathbf{r})$ 

C FOCAL 15 V8A  $\hat{\mathcal{G}}$ 1.1 $\mathcal{G}$  DATA IN INDISK  $\varphi$ 1.2 $\varphi$  ASK A, B, C, D, E 01.30 T A+B+C+D+E.!

PIP V1ØA

 $>T$ TT  $\leftarrow$  DT1 OUTDT FCL (A)

1.0000  $2.0000$ 3.0000 4.0000 5.0000

 $\sim 10^{-1}$ 

 $\sim$ 

PIP V1 $\phi$ A

 $>$  ↑  $C$ 

KM15 V15

 $\mathbf S$ 

 $\sim$   $\sim$ 

# **CHAPTER 8 MULTI-USER FOCAL**  BACKGROUND/FOREGROUND

Multi-user FOCAL operates under the control of the Background/Foreground Monitor system which is designed to control processing and Input/Output operations in real-time or time-shared environment. With only a few exceptions, the commands, operating procedures, and FOCAL programs so far described in this manual are applicable to Multi-user FOCAL operations. The significant exceptions concern loading the Background/ Foreground Monitor system, the .DAT slot assignments, use of a FCORE command in the Foreground to reserve core, and the FOCAL Trace and Data commands. Once Multi-user FOCAL is loaded, users may begin to call up and to run or create programs such as those described in Chapter 4 of this manual.

### 8.1 SYSTEM REQUIREMENTS

The user will need a Background/Foreground System DECtape. For those users who may not be familiar with the operations, or for those who may want detailed descriptions of the system Background/Foreground operations, the following references are suggested:

BACKG ROUND/FOREGROUND MONITOR SYSTEM PROGRAMMER'S REFERENCE MANUAL (DEC-9A-MRZB-D) PDP-15/20 ADVANCED MONITOR SOFTWARE SYSTEM (DEC-15-MR3A-D)

PDP-15/40 Disk-Oriented BACKGROUND/FOREGROUND MONITOR Software System (DEC-15-MR4A-D)

# 8.2 CONTROLS AND COMMANDS

For Multi-user FOCAL:

- 1. DATA Commands are illegal, except for single-user FOCAL.
- 2. The TRACE Feature (see Section 3.15, Chapter 3) is not used.
- 3. The FCORE Command, which reserves core for FOCAL in the Foreground, is part of the loading procedure. The amount of assigned free core will determine the size of the FOCAL program that can be run. Free core will be assigned a value in default of the FCORE command and is established during system generation. Free core needed to run three of the sample programs from Chapter 4 follows:

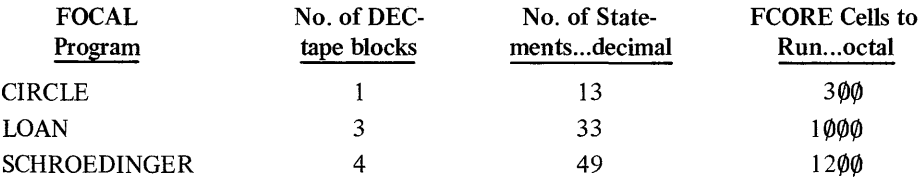

## 8.3 SYSTEM LOADING

The Background/Foreground Monitor system is loaded before the .DAT slots are assigned.

To load Monitor:

- a. In disk systems, the Monitor and system programs are assumed to be on unit  $\varphi$ .
- b. In DECtape systems, mount the system tape on DECtape unit  $8$  (i.e.  $\emptyset$ ) and then
	- Load the appropriate paper tape bootstrap in the Reader.
- Momentarily depress Reader TAPE FEED pushbutton to clear end-of-tape flag .
- Set console address switches as follows:

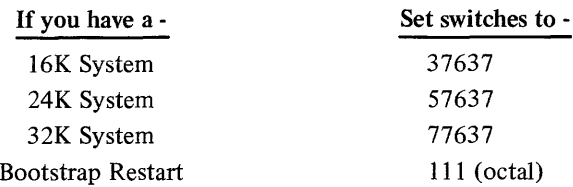

Press and release in sequence, the console STOP, I/O RESET, and READ IN switches.

When loaded, the Monitor identifies itself and indicates its readiness by outputting the following message on the Foreground control teletype (normally unit 1):

FKM15 V3A \$

After Monitor identifies itself in· the Foreground, an IDLE job is loaded. Loading the IDLE job in the Foreground allows control to pass to the Background and the Non-resident Monitor is loaded into core. At that point the Monitor identifies itself on the Background control teletype as

BKMl5 V3A  $\mathbf S$ 

and the user can begin to make the .DAT slot assignments and to start the FOCAL loading operations.

### 8.4 .DAT SLOT USAGE

The .DAT slot assignments vary according to the number of users and whether the user operates in the Background or Foreground. Beyond the assignments necessary to meet these requirements, .DAT slots for FOCAL library input/output and for the system are needed.

Following is the .DAT slot usage for two and for four users and following that are sample loading and .DAT slot assignments for single- and two-user FOCAL in the Foreground and in the Background.

Note that an IDLE job is loaded in the Foreground before Background is loaded. Also note that the FCORE command is not used in the Background and that, although not echoed by the Teletype, the ALTMODE key must be depressed after

 $\rightarrow$  + FOCAL

is typed.

### .DAT Slot Usage

Two User .DAT+1 TTA I/O for user  $\#1$ .DAT+2 BULK STORAGE I/O for user #1 .DAT+3 TTA I/O for user #2 .DAT+4 BULK STORAGE for user #2 Four User Same as for two user plus: .DAT+5 TTA I/O for user #3 .DAT+6 BULK STORAGE I/O for user #3 .DAT+7 TTA I/O for user #3 .DAT+10 BULK STORAGE I/O for user  $#4$ 

# 8.5 LOADING FOCAL IN THE FOREGROUND

### Single User

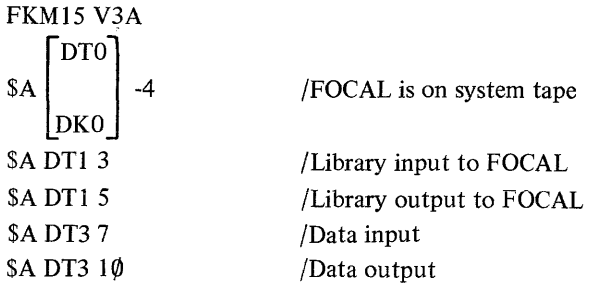

8-2 CHANGE I

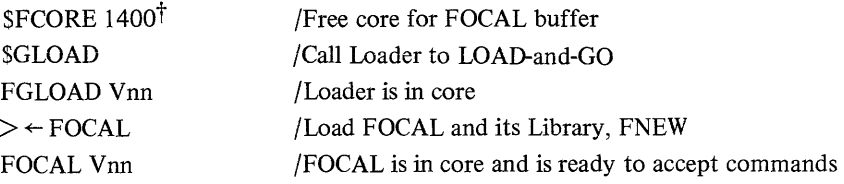

# \* Two User

the contract of the contract of the communication communication

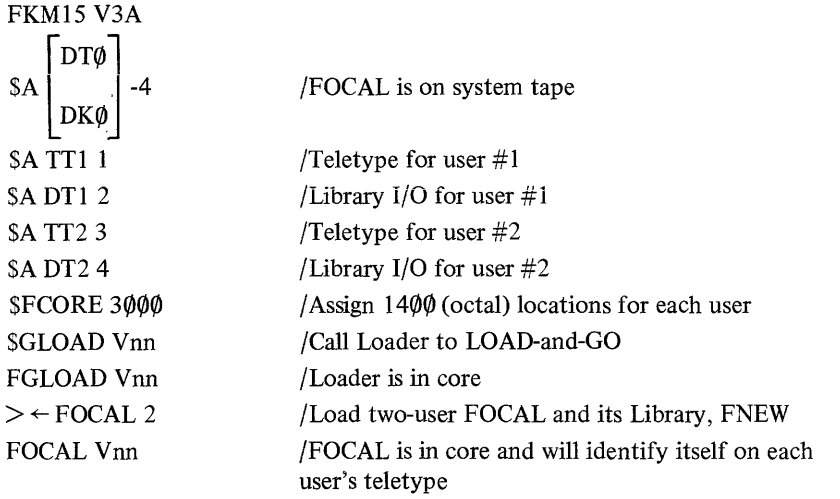

\*

Once the Monitor identifies itself in the Foreground, the user can load an IDLE job in the Foreground as follows:

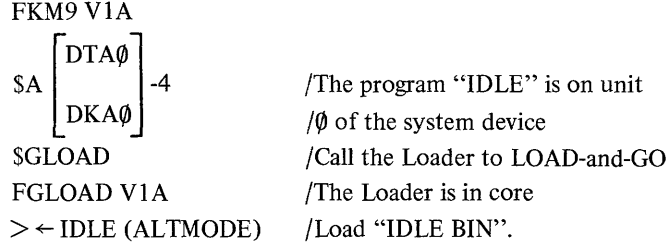

When IDLE is loaded, no indication is given on the Foreground control Teletype. Control passes to the Background and the Non-resident Monitor is loaded into core. The Monitor identifies itself on the Background control Teletype as:

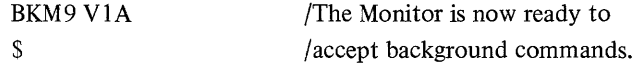

# 8.6 LOADING FOCAL IN THE BACKGROUND

The .DAT slots are as shown except the user should make certain that assignments for the Teletypes and mass storage units are different from those used in the Foreground.

# Single User

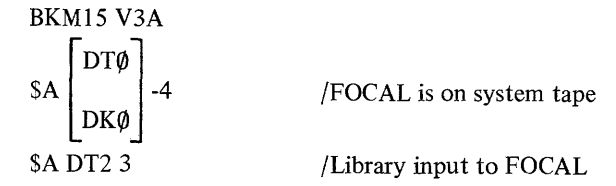

tThis may be varied, but 1400 (8) is considered a reasonable amount for text, push down lists, and variable storage.

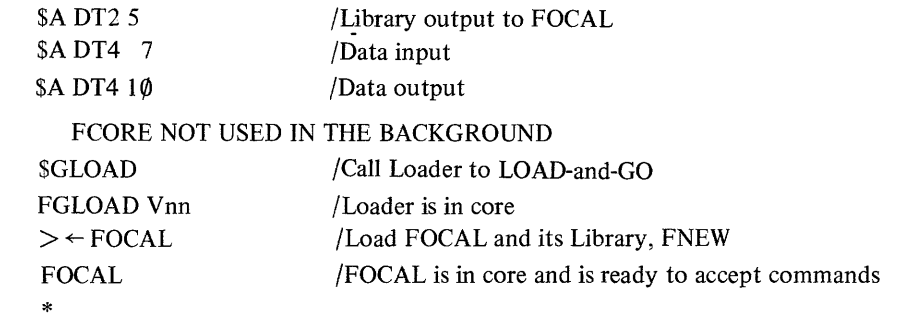

# BACKGROUND

# Two User

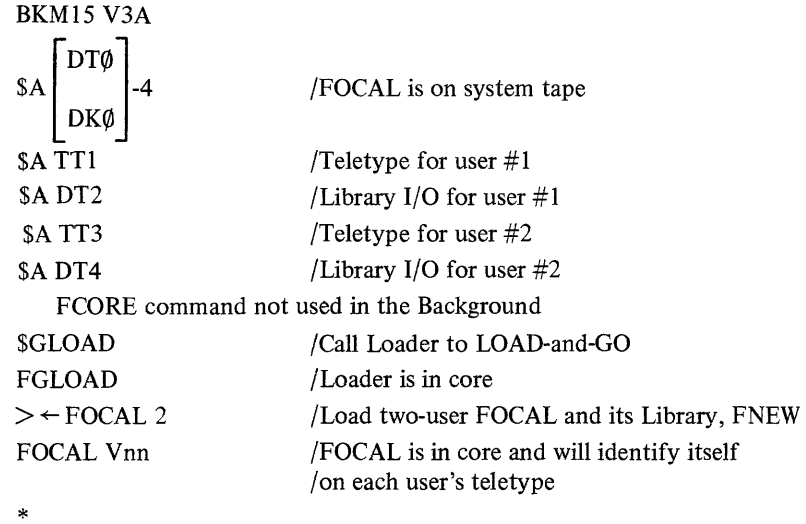

After FOCAL's \*, users can begin to run FOCAL programs.

# **APPENDIX A FOCAL COMMAND SUMMARY**

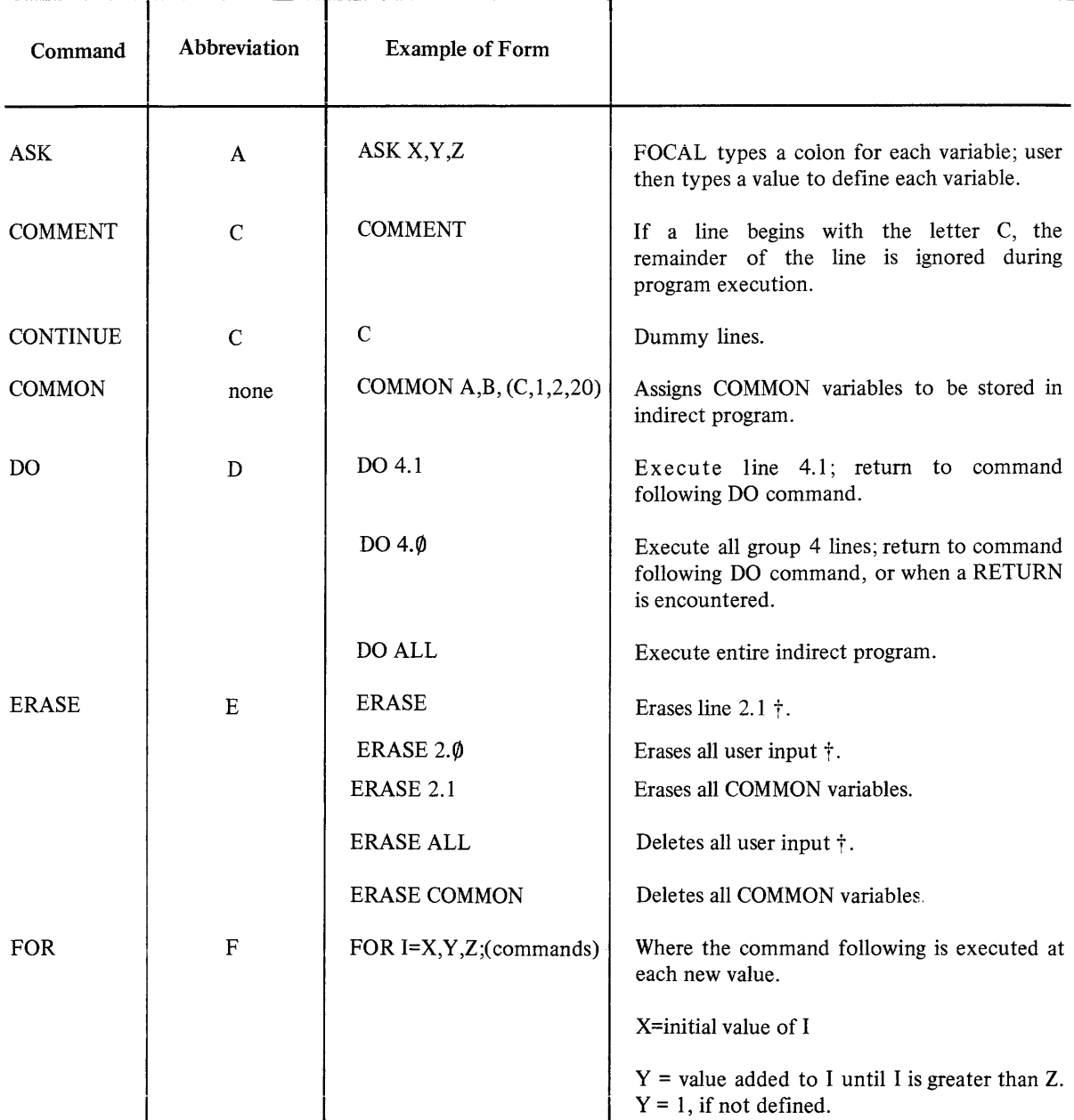

t Has no effect on COMMON variables

الأستحديث

 $\label{eq:optimal} \mathcal{L}_{\text{infinite}}(x) = \mathcal{L}_{\text{out}}(x) + \mathcal{L}_{\text{out}}(x) + \mathcal{L}_{\text{out}}(x) + \mathcal{L}_{\text{out}}(x) + \mathcal{L}_{\text{out}}(x) + \mathcal{L}_{\text{out}}(x) + \mathcal{L}_{\text{out}}(x)$ 

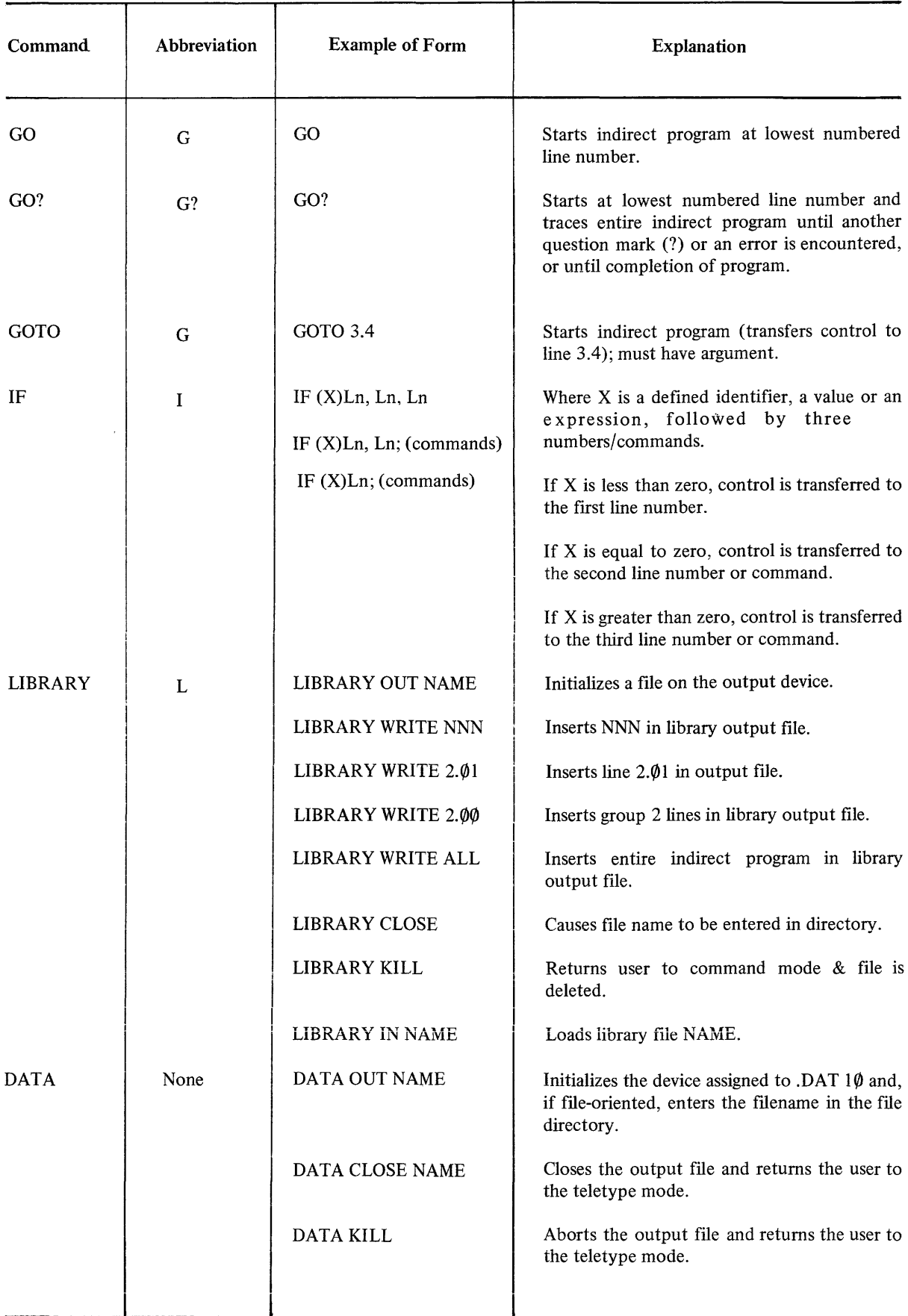

 $\sim$   $\sim$ 

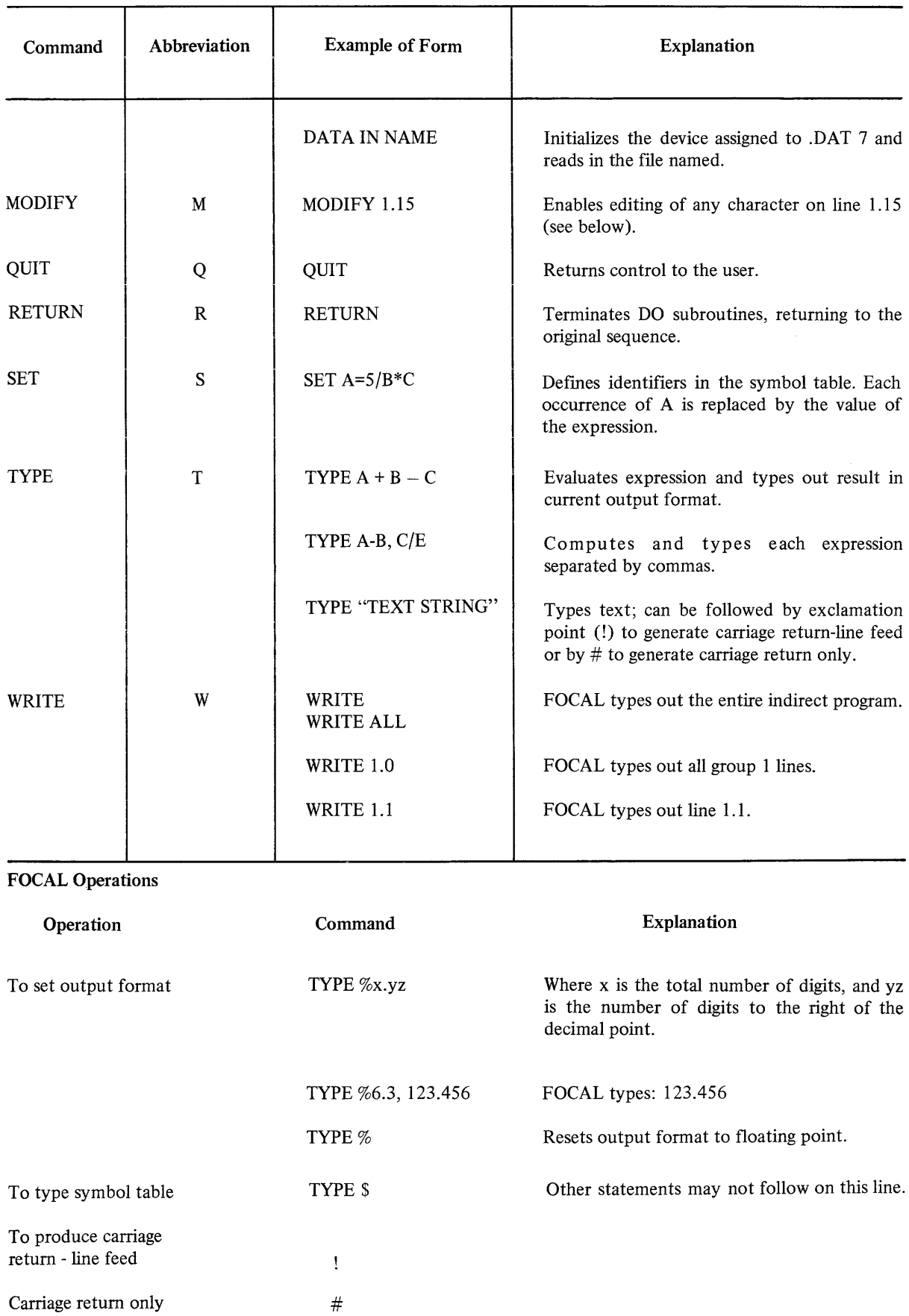

 $\label{eq:3.1} \mathop{\mathrm{dim}}\nolimits\left\{ \mathcal{L}(\mathcal{A})\right\} = \mathop{\mathrm{dim}}\nolimits\left\{ \mathcal{L}(\mathcal{A})\right\} = \mathop{\mathrm{dim}}\nolimits\left\{ \mathcal{L}(\mathcal{A})\right\} = \mathop{\mathrm{dim}}\nolimits\left\{ \mathcal{L}(\mathcal{A})\right\} = \mathop{\mathrm{dim}}\nolimits\left\{ \mathcal{L}(\mathcal{A})\right\}$
### **Modify Operations**

After a MODIFY command, the user types a search character, and FOCAL types out the contents of that line until the search character is typed. The user can then perform any of the following optional operations.

- a. Type in new characters. FOCAL adds these to the line at the point of insertion.
- b. Type an ALT MODE. FOCAL proceeds to the next occurrence of the search character.
- c. Type a CTRL BELL. After this, the user can change the search character.
- d. Type RUBOUT. This deletes characters to the left: one character for each time the user strikes the RUBOUT key.
- e. Type CTRL U. Deletes the line over to the left margin, but not the line number.
- f. Type RETURN. Terminates the line, deleting characters over to the right margin.

g. Type LINE FEED. Saves the remainder of the line from the point at which LINE FEED is typed over to the right margin.

#### **Summary of Internal Functions**

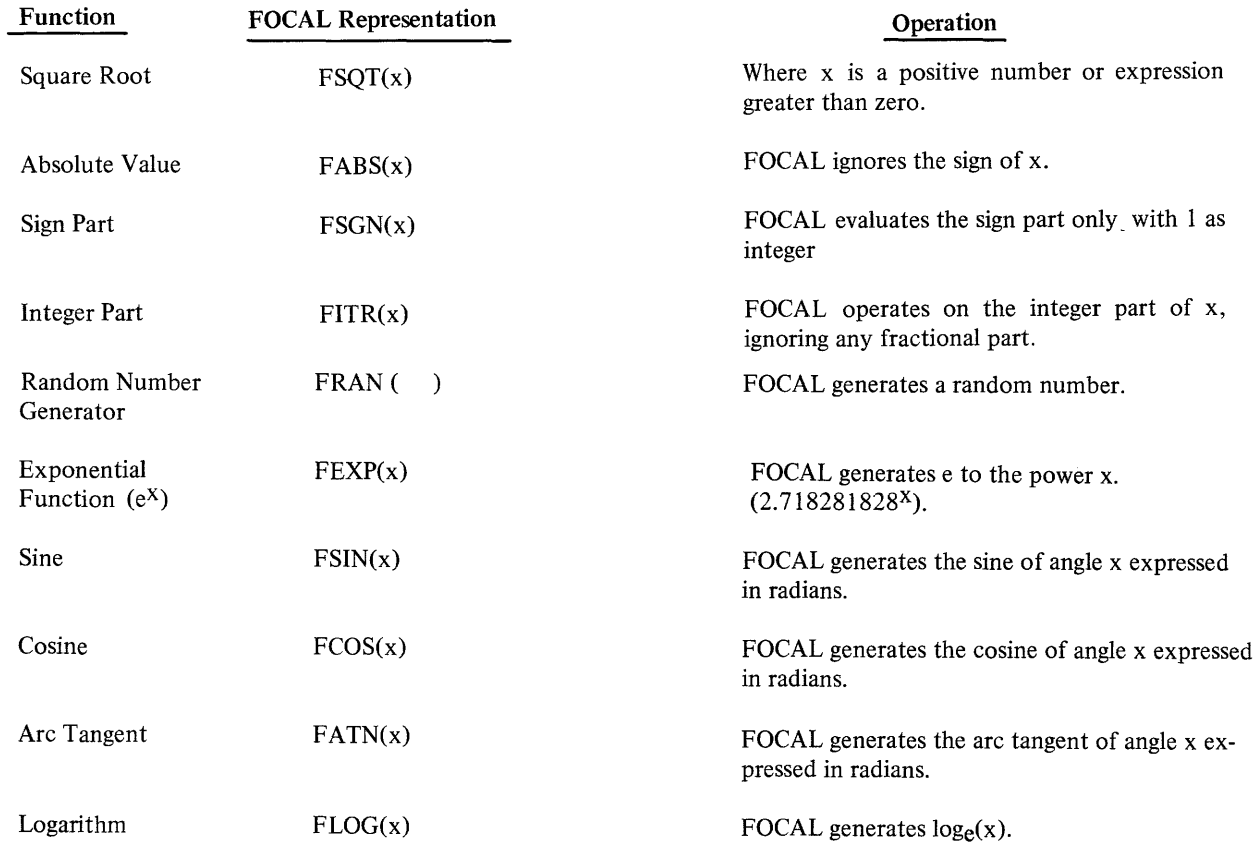

 $\tilde{\phantom{a}}$ 

## **APPENDIX B ERROR DIAGNOSTICS**

 $\alpha$ 

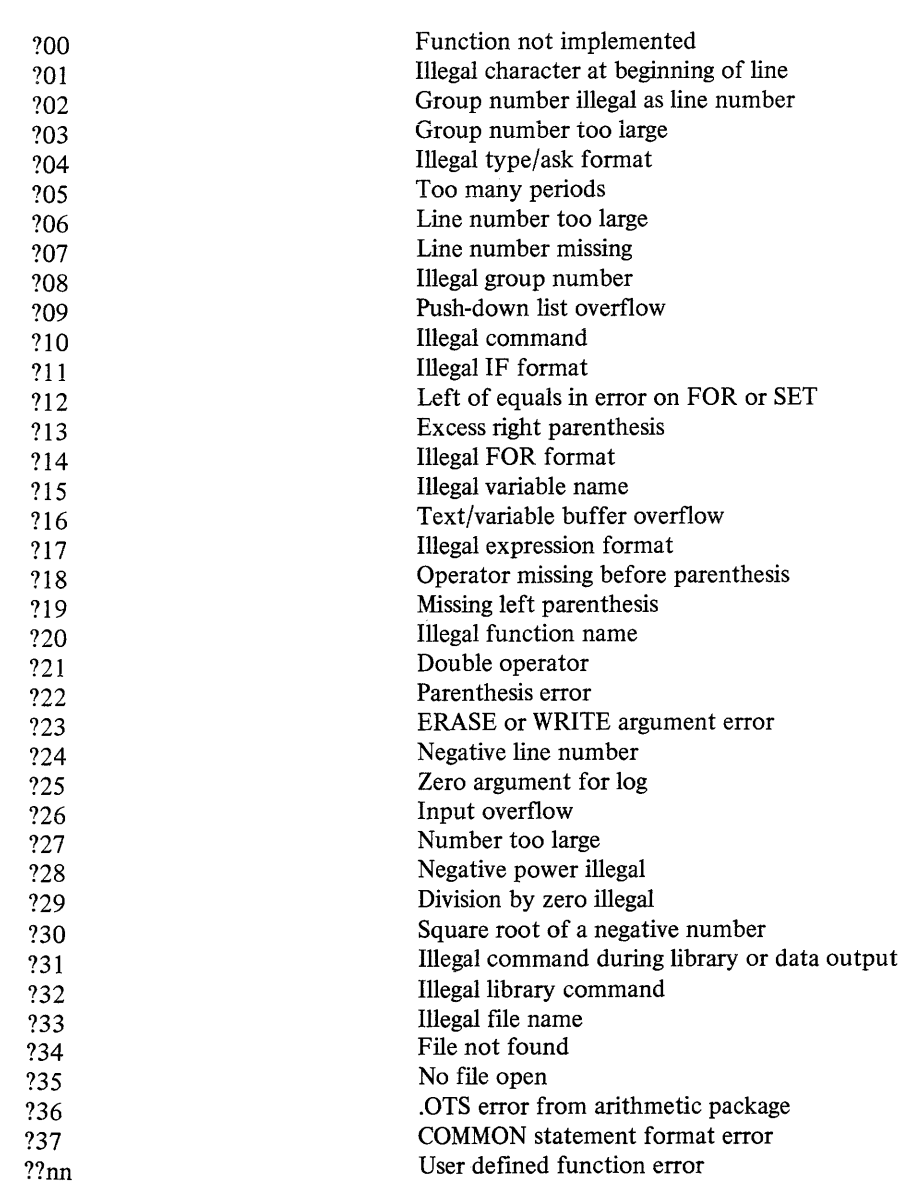

MEANING

**CODE** 

 $\label{eq:3.1} \mathcal{L}(\mathbf{u},\mathbf{u}) = \mathcal{L}(\mathbf{u},\mathbf{u}) + \mathcal{L}(\mathbf{u},\mathbf{u}) = \mathcal{L}(\mathbf{u},\mathbf{u}) + \mathcal{L}(\mathbf{u},\mathbf{u}) + \mathcal{L}(\mathbf{u},\mathbf{u})$ 

## **APPENDIX C ESTIMATING THE LENGTH OF USER PROGRAMS**

FOCAL requires five words for each identifier stored in the symbol table, and one word for each three characters of stored program. This may be calculated by

5s+( $\frac{c}{3} \cdot 1.01$ ) = length of user's program

where:

s = Number of identifiers defined

c = Number of characters in indirect program

If the total program area or symbol table area becomes too large, FOCAL types the error message

?16

The following routine allows the user to find out how many core locations remain for his use.

\*FOR 1=1,500ki); SET A(1)=1 ? 16 \*TYPE *%Lj,* 1\*5, "LOCATIONS LEFT" (Wait for FOCAL to type the error message.) 8160LOCATIONS LEFT\*

At the end of this routine, use ERASE to clear all the variables A(I) from the symbol table.

NOTE

The upper limit on I varies with the amount of core memory in the user's system.

# **APPENDIX D CALCULATING TRIGONOMETRIC FUNCTIONS**

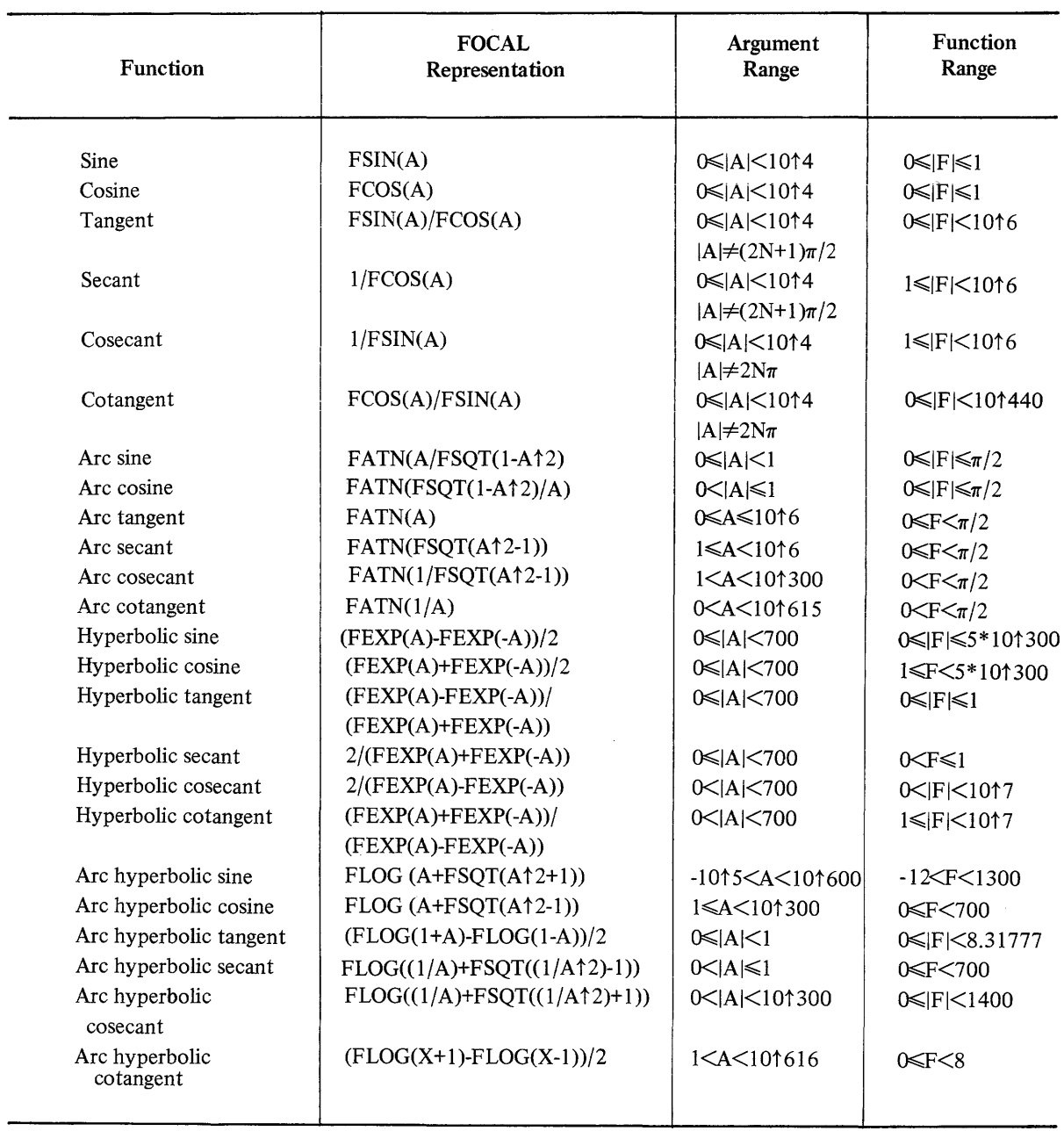

 $\hat{a}$  is a maximum of  $\hat{a}$  ,  $\hat{a}$ 

## **APPENDIX E SLOT AND HANDLER ASSIGNMENTS .DAT IN KEYBOARD MONITOR SYSTEM**

The .DAT slots to be assigned with FOCAL are

 $\omega$  ,  $\omega$  ,  $\omega$ 

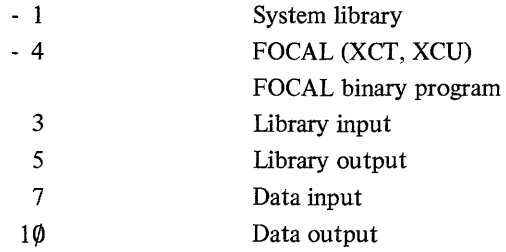

Handler assignements depend on the user's peripheral devices. Handler E is used when DECtape input/output is desired for FOCAL programs, as in the assignment:

 $$A DTE\emptyset -1, -4/DTE1 3, 5, 7, 1\emptyset$ 

When Disk input/output is desired the Handler is also E and the assignment is

\$A DKE $\emptyset$  -1, -4/DKE1 3,5,7,1 $\emptyset$ 

When paper tape is used to load FOCAL (as described in Chapter 1) to operate under the control of the Basic I/O Monitor system the .DAT slot assignments are

 $$A$  PRA -1, -4,3,7/PPA 5,10

### PDP-IS FOCAL PROGRAMMING MANUAL DEC-IS-KJZB-D

### READER'S COMMENTS

Digital Equipment Corporation maintains a continuous effort to improve the quality and usefulness of its publications. To do this effectively we need user feedback  $-$  your critical evaluation of this manual.

Please comment on this manual's completeness, accuracy, organization, usability, and readability.

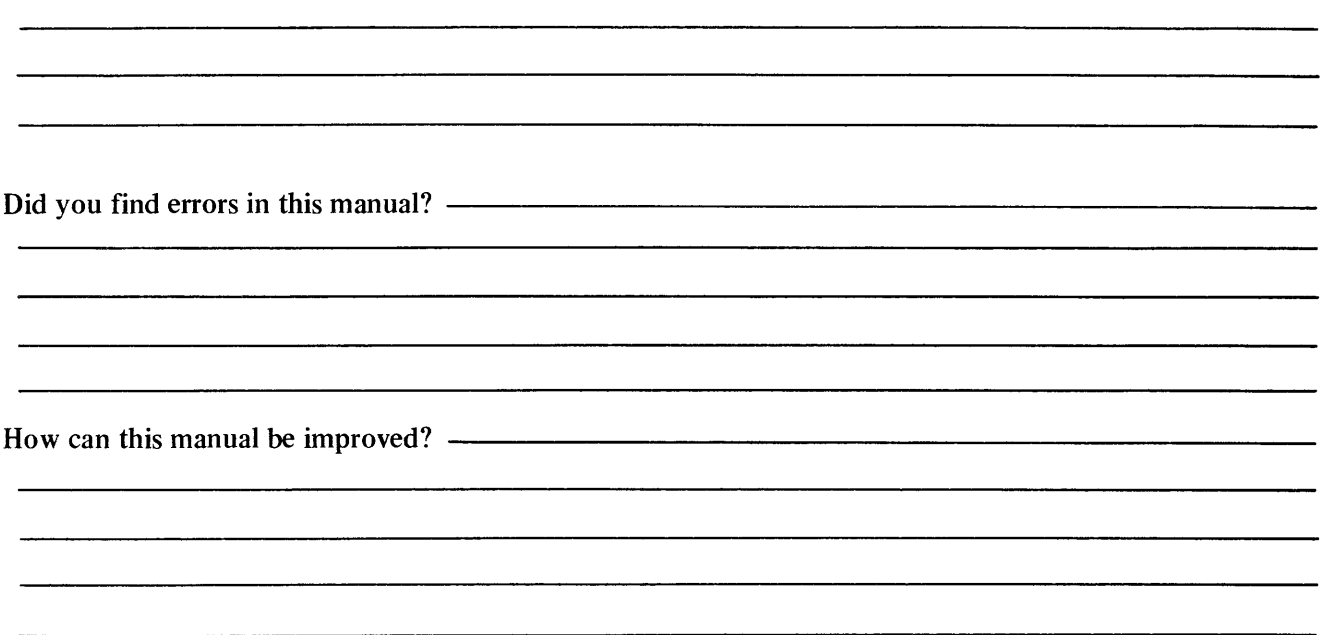

DEC also strives to keep its customers informed of current DEC software and publications. Thus, the following periodically distributed publications are available upon request. Please check the appropriate boxes for a current issue of the publication(s) desired.

**O** Software Manual Update, a quarterly collection of revisions to current software manuals.

 $\Box$  User's Bookshelf, a bibliography of current software manuals.

Program Library Price List, a list of currently available software programs and manuals.

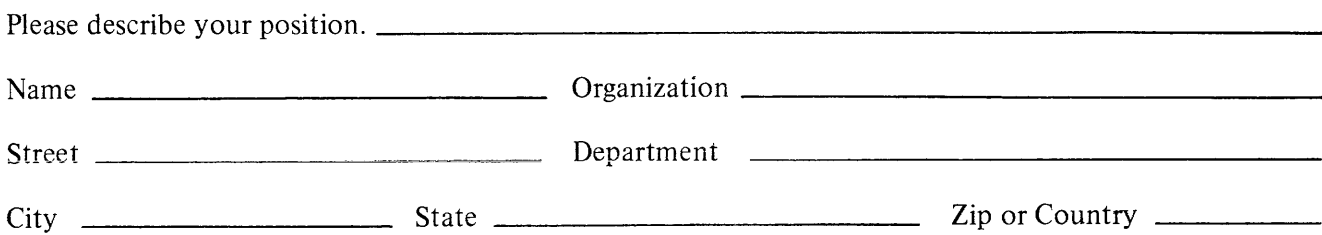

- - - - - - - - - - - - - - - - - - Fold Here - - - - - - - - - - - - - - - - - - - - -

- - - - - - - - - - - - - - Do Not Tear - Fold Here and Staple - - - - - - - - - - - - -

FIRST CLASS PERMIT NO. 33 MA YNARD, MASS.

BUSINESS REPLY MAIL NO POSTAGE STAMP NECESSARY IF MAILED IN THE UNITED STATES

Postage will be paid by:

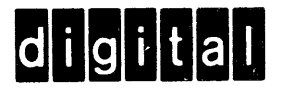

Digital Equipment Corporation Software Information Services 146 Main Street, Bldg. 3-5 Maynard, Massachusetts 01754

## **Digital Equipment Corporation Maynard, Massachusetts**

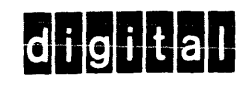

الم السور المنظم السلامية التي يتم التي توجد التي توجد التي توجد التي توجد المنظم التي يتوجد السلامي التي توجد

printed in U.S.A.

, we are complex as an analysis of  $\alpha$  ,  $\beta$  , and  $\alpha$  is a second contract of  $\alpha$  ,  $\beta$  ,  $\alpha$